# <span id="page-0-0"></span>**Dell Precision™ Mobile Workstation M4500 szervizelési kézikönyv**

[Munka a számítógép belsejében](file:///C:/data/systems/wsm4500/hu/SM/work.htm) [Alkatrészek eltávolítása és visszahelyezése](file:///C:/data/systems/wsm4500/hu/SM/parts.htm) Mű[szaki adatok](file:///C:/data/systems/wsm4500/hu/SM/specs.htm) [Diagnostics \(Diagnosztika\)](file:///C:/data/systems/wsm4500/hu/SM/diags.htm) [Rendszerbeállítás](file:///C:/data/systems/wsm4500/hu/SM/bios.htm)

### **Megjegyzések, figyelmeztetések és óvintézkedések**

**MEGJEGYZÉS:** a MEGJEGYZÉSEK a számítógép biztonságosabb és hatékonyabb használatát elősegítő fontos tudnivalókat tartalmazzák.

**FIGYELMEZTETÉS: a FIGYELMEZTETÉSEK az utasítások be nem tartása esetén esetlegesen bekövetkező hardversérülés vagy adatvesztés veszélyére hívják fel a figyelmet.** 

**A VIGYÁZAT!: a "VIGYÁZAT!" jelzések a tárgyi és személyi sérülések veszélyére, valamint az életveszélyes helyzetekre hívják fel a figyelmet.** 

Ha az Ön által vásárolt számítógép Del™ n Series típusú, a dokumentumban szereplő, Microsoft® Windows® operációs rendszerekkel kapcsolatos utalások nem érvényesek.

# **A dokumentumban közölt információk külön értesítés nélkül változhatnak. © 2010 Dell Inc. Minden jog fenntartva.**

A Dell Inc. előzetes írásos engedélye nélkül szigorúan tilos a dokumentumot bármilyen módon sokszorosítani.

A szövegben használt védjegyek: a D*ell, a DELL* logó, a Lairlude ON, Precision és a Wi-Fi Carlom et a langyei va<br>védjegyei vagy bejegyzett védjegyei; a Bluefooltha Bluetooth, a a Windows, a Windows Vista Blueton et a lang

A dokumentumban egyéb védjegyek és védett nevek is szerepelhetnek, amelyek a védjegyeztető cége, edamint annak termékeire vonatkoznak. A Dell Inc.<br>elhárít minden, a sajátján kívüli védjegyekkel és márkanevekel kapcsolatban

**2010. június Mód. A00**

# <span id="page-1-0"></span>**Hozzáférési panel**

**Dell Precision™ Mobile Workstation M4500 szervizelési kézikönyv**

VIGYAZAT! A számítógép belsejében végzett munka előtt olvassa el figyelmesen a számítógéphez mellékelt biztonsági tudnivalókat. További<br>biztonsági útmutatásokat a www.dell.com/regulatory\_compliance címen található, a szabá

# **A hozzáférési panel eltávolítása**

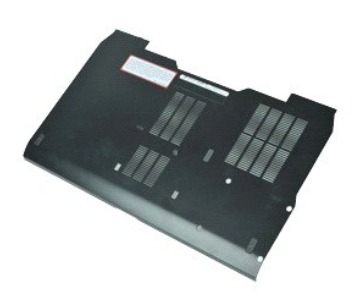

**MEGJEGYZÉS:** Lehetséges, hogy az alábbi ábrák megjelenítéséhez telepítenie kell az Adobe™ Flash Player™ programot az **Adobe.com** webhelyről.

- 1. Kövesse a <u>Mielőtt elkezdene dolgozni a számítógép belsejében</u> fejezet utasításait.<br>2. Lazítsa meg a hozzáférési panelt a számítógép aljához rögzítő csavart.
- 3. Csúsztassa a hozzáférési panelt a számítógép eleje felé.
- 4. Emelje fel a hozzáférési panelt, és vegye ki a számítógépből.

# **A hozzáférési panel visszahelyezése**

A hozzáférési panel visszahelyezéséhez végezze el a fenti lépéseket fordított sorrendben.

#### <span id="page-2-0"></span>**Akkumulátor**

**Dell Precision™ Mobile Workstation M4500 szervizelési kézikönyv**

VIGYAZAT! A számítógép belsejében végzett munka előtt olvassa el figyelmesen a számítógéphez mellékelt biztonsági tudnivalókat. További<br>biztonsági útmutatásokat a www.dell.com/regulatory\_compliance címen található, a szabá

# **Az akkumulátor eltávolítása**

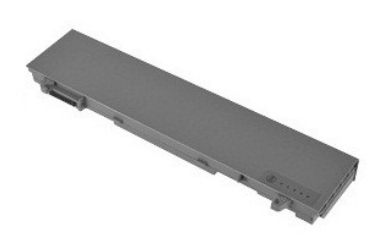

**MEGJEGYZES:** Az alábbi ábrák megtekintéséhez elképzelhető, hogy telepítenie kell az **Adobe.com** webhelyen elérhető Adobe™ Flash Player™<br>alkalmazást.

- 1. Kövesse a <u>Mielőtt elkezdene dolgozni a számítógép belsejében</u> fejezet utasításait.<br>2. Csúsztassa a telepzáró reteszt nyitott állásba.
- 
- 3. Csúsztassa ki az akkumulátort a számítógépből.

# **Az akkumulátor visszahelyezése**

Az akkumulátor visszahelyezéséhez végezze el a fenti lépéseket fordított sorrendben.

### <span id="page-3-0"></span>**Alsó ház szerelvény**

**Dell Precision™ Mobile Workstation M4500 szervizelési kézikönyv**

VIGYAZAT! A számítógép belsejében végzett munka előtt olvassa el figyelmesen a számítógéphez mellékelt biztonsági tudnivalókat. További<br>biztonsági útmutatásokat a www.dell.com/regulatory\_compliance címen található, a szabá

### **Az alsó ház szerelvény eltávolítása**

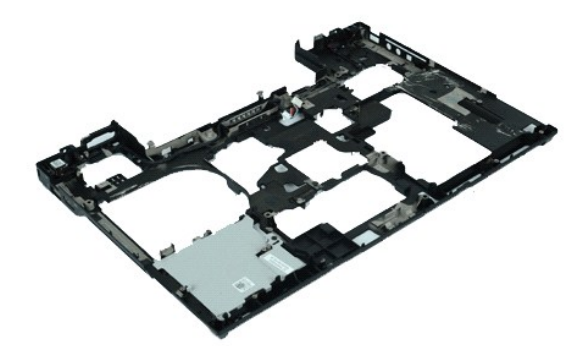

**MEGJEGYZÉS:** Lehetséges, hogy az alábbi ábrák megjelenítéséhez telepítenie kell az Adobe™ Flash Player™ programot az **Adobe.com** webhelyről.

- 1. Kövesse a <u>Mielőtt elkezdene dolgozni a számítógép belsejében</u> fejezet utasításait.<br>2. Távolítsa el az <u>akkumulátort</u>.<br>3. Távolítsa el a <u>hozzáférési panelt</u>.
- 2. Távolítsa el az <u>[akkumulátort](file:///C:/data/systems/wsm4500/hu/SM/Battery.htm)</u>.<br>3. Távolítsa el a <u>[hozzáférési panelt](file:///C:/data/systems/wsm4500/hu/SM/APanel.htm)</u>.
- 4. Távolítsa el az <u>Előfizet[ői egyéni azonosító modul \(SIM\) kártyát](file:///C:/data/systems/wsm4500/hu/SM/simcard.htm)</u>.<br>5. Távolítsa el az <u>[optikai meghajtót](file:///C:/data/systems/wsm4500/hu/SM/optical.htm)</u>.
- 
- 
- 
- 
- 
- 6. Távolítsa el a <u>[billenty](file:///C:/data/systems/wsm4500/hu/SM/Keyboard.htm)űzetet;</u><br>7. Távolítsa el a <u>Garokpánt burkolatokat</u>.<br>9. Távolítsa el a <u>[Sarokpánt burkolatokat](file:///C:/data/systems/wsm4500/hu/SM/LCDhinge.htm)</u>.<br>10. Távolítsa el a <u>laterzőenyez-meghaitót</u>.<br>11. Távolítsa el a <u>[Latitude ON™ flash](file:///C:/data/systems/wsm4500/hu/SM/laton.htm)-kártyát</u>.<br>12.
- 
- 14. Távolítsa el a <u>hűt[őborda/ventilátor egységet](file:///C:/data/systems/wsm4500/hu/SM/heatsink.htm)</u>.<br>15. Távolítsa el a [processzort](file:///C:/data/systems/wsm4500/hu/SM/proc.htm).
- 
- 16. Távolítsa el a <u>[kéztámaszt](file:///C:/data/systems/wsm4500/hu/SM/palmrest.htm).</u><br>17. Távolítsa el a <u>Bluetooth® kártvát</u>.<br>18. Távolítsa el az <u>[Express Card-b](file:///C:/data/systems/wsm4500/hu/SM/expboard.htm)ővítőkártvát</u>.<br>19. Távolítsa el az <u>I/O port kártvát</u>.
- 
- 

# **Az alsó ház szerelvény visszahelyezése**

Az alsó ház szerelvény visszahelyezéséhez végezze el a fenti lépéseket fordított sorrendben.

### <span id="page-4-0"></span>**Rendszerbeállítás**

**Dell Precision™ Mobile Workstation M4500 szervizelési kézikönyv**

- [Áttekintés](#page-4-1)
- [Belépés a rendszerbeállításokba](#page-4-2)
- **O** [Rendszerindító menü](#page-4-3)
- [Navigációs billentyű](#page-4-4)parancsok
- [A rendszerbeállító program beállításai](#page-4-5)

# <span id="page-4-1"></span>**Áttekintés**

A rendszerbeállító a következőkre használható:

- l a rendszerkonfigurációs adatok módosítása a hardverek hozzáadását, cseréjét és eltávolítását követően
- l felhasználó által választható lehetőségek, például felhasználói jelszó megadása és módosítása
- l a memória aktuális mennyiségének megjelenítése, és a beszerelt merevlemez típusának megadása

Javasoljuk, hogy a Rendszerbeállítás használata előtt későbbi felhasználás céljából írja le a rendszerbeállítás képernyőjén látható adatokat.

**FIGYELMEZTETES:** ha nem szakértő szintű felhasználó, ne módosítsa a program beállításait. Bizonyos változtatások a számítógép hibás működését<br>okozhatják.

### <span id="page-4-2"></span>**Belépés a rendszerbeállításokba**

- 
- 1. Kapcsolja be (vagy indítsa újra) a számítógépet. 2. Amikor a kék DELL™ embléma megjelenik, azonnal nyomja le az <F2> billentyűt.

# <span id="page-4-3"></span>**Rendszerindító menü**

A rendszerindító menüben megtalálja a számítógép valamennyi rendelkezésre álló indítóeszközét. Használja a rendszerindító menüt az alábbiakhoz:

- l A diagnosztika futtatása a számítógépen
- l Belépés a rendszrebeállításba l Az indítási sorrend megváltoztatása anélkül, hogy az indítási sorrendet végleg megváltoztatná a rendszerbeállításokban.

A rendszerindító menü eléréséhez:

- 
- 1. Kapcsolja be (vagy indítsa újra) a számítógépet. 2. Amikor a kék DELL™ embléma megjelenik, azonnal nyomja le az <F12> billentyűt.

# <span id="page-4-4"></span>**Navigációs billentyűparancsok**

A rendszerbeállítási képernyőkön történő navigáláshoz használja az alábbi billentyűket.

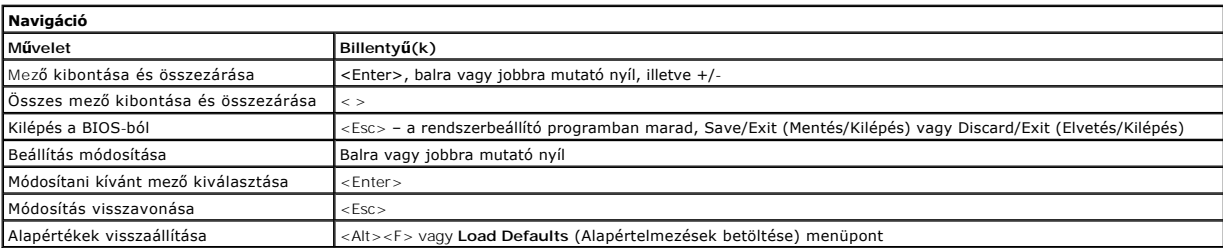

# <span id="page-4-5"></span>**A rendszerbeállító program beállításai**

Az alábbi táblázat a rendszerbeállító program menüpontjait ismerteti.

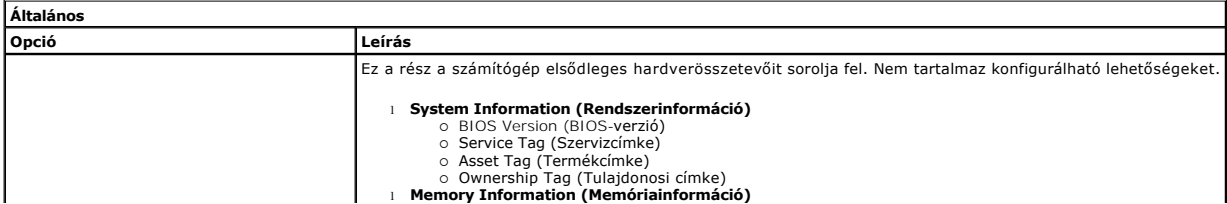

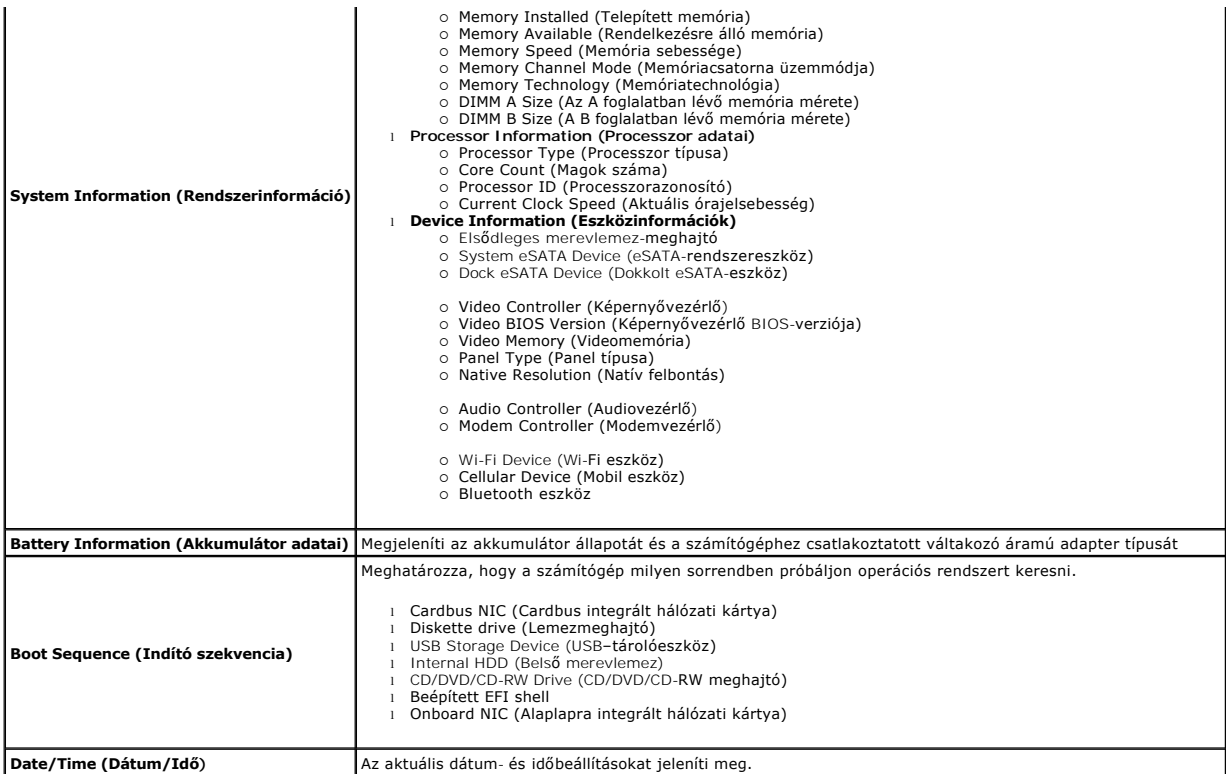

**MEGJEGYZES:** A rendszerkonfiguráció az integrált rendszereszközökkel kapcsolatos opciókat és beállításokat tartalmaz. A számítógéptől és a telepített<br>eszközöktől függően előfordulhat, hogy az alábbiakban felsorolt opciók

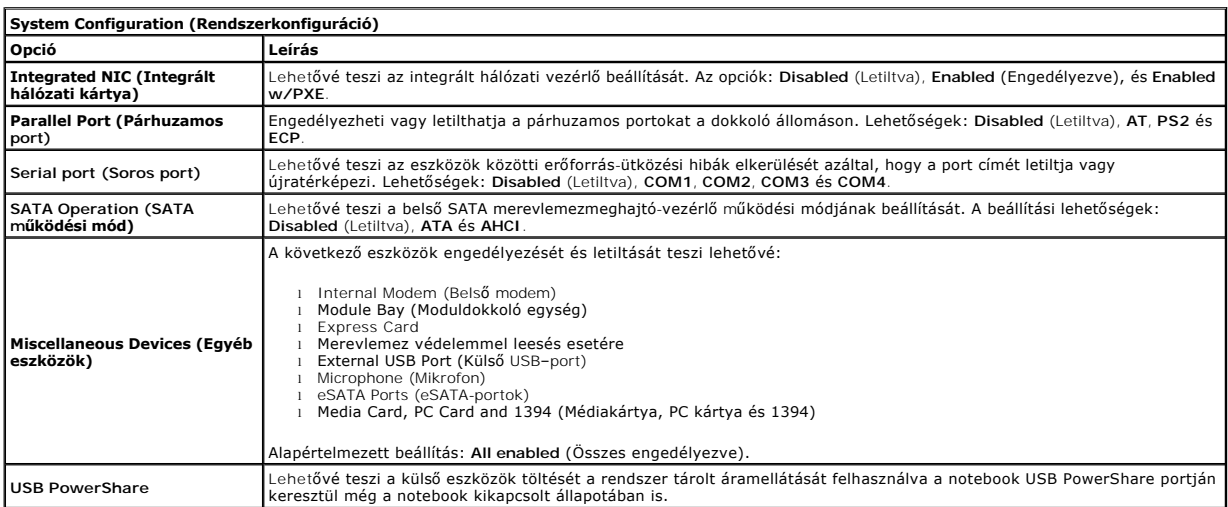

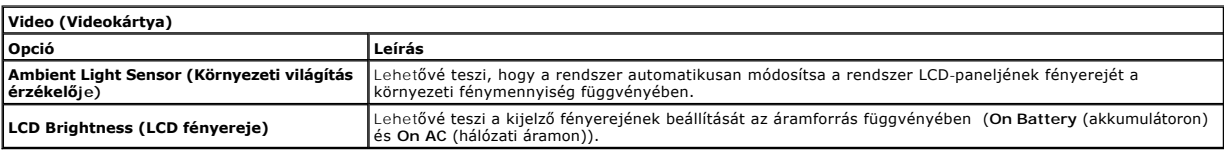

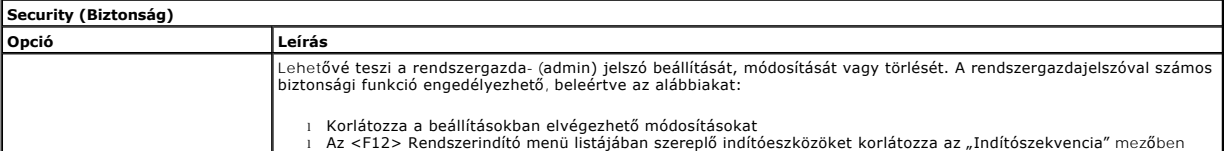

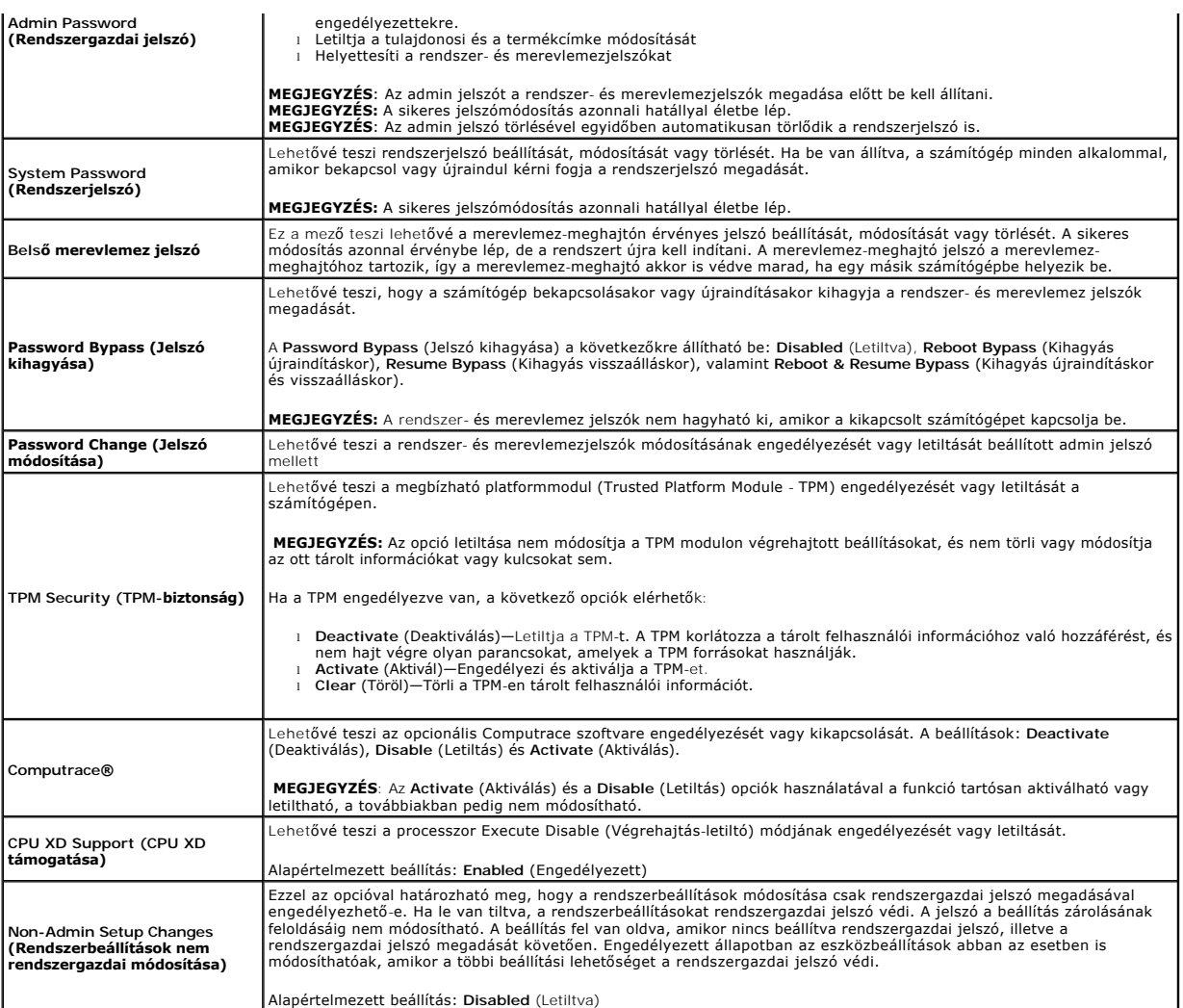

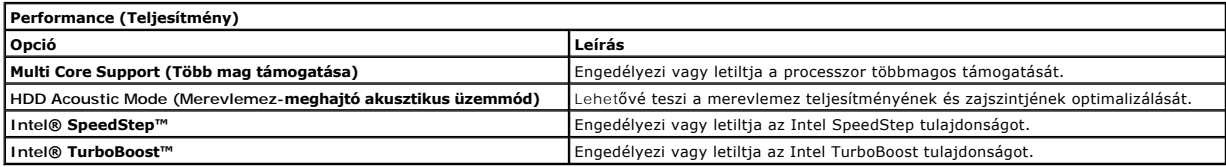

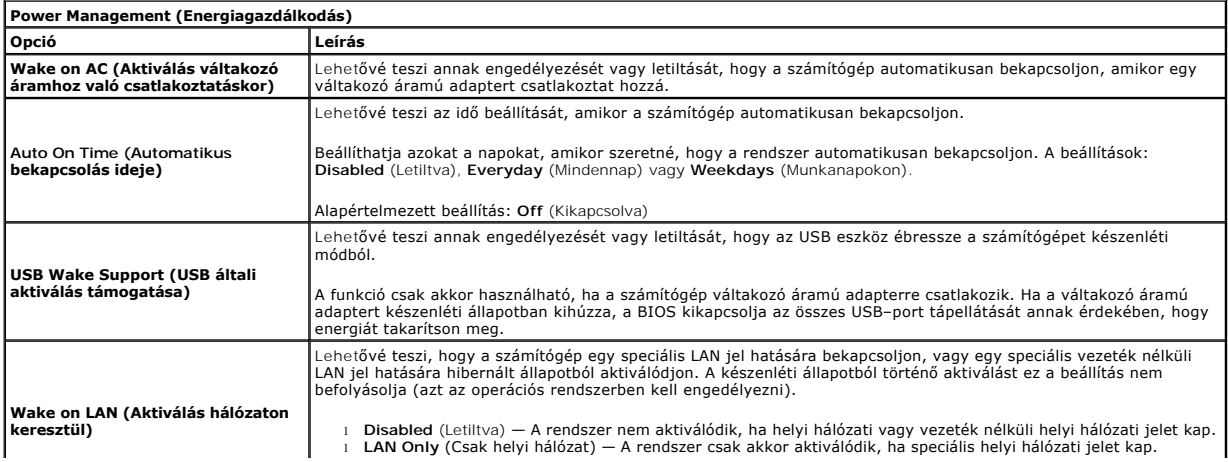

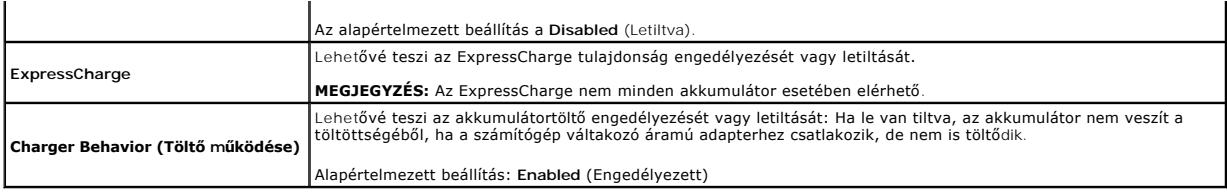

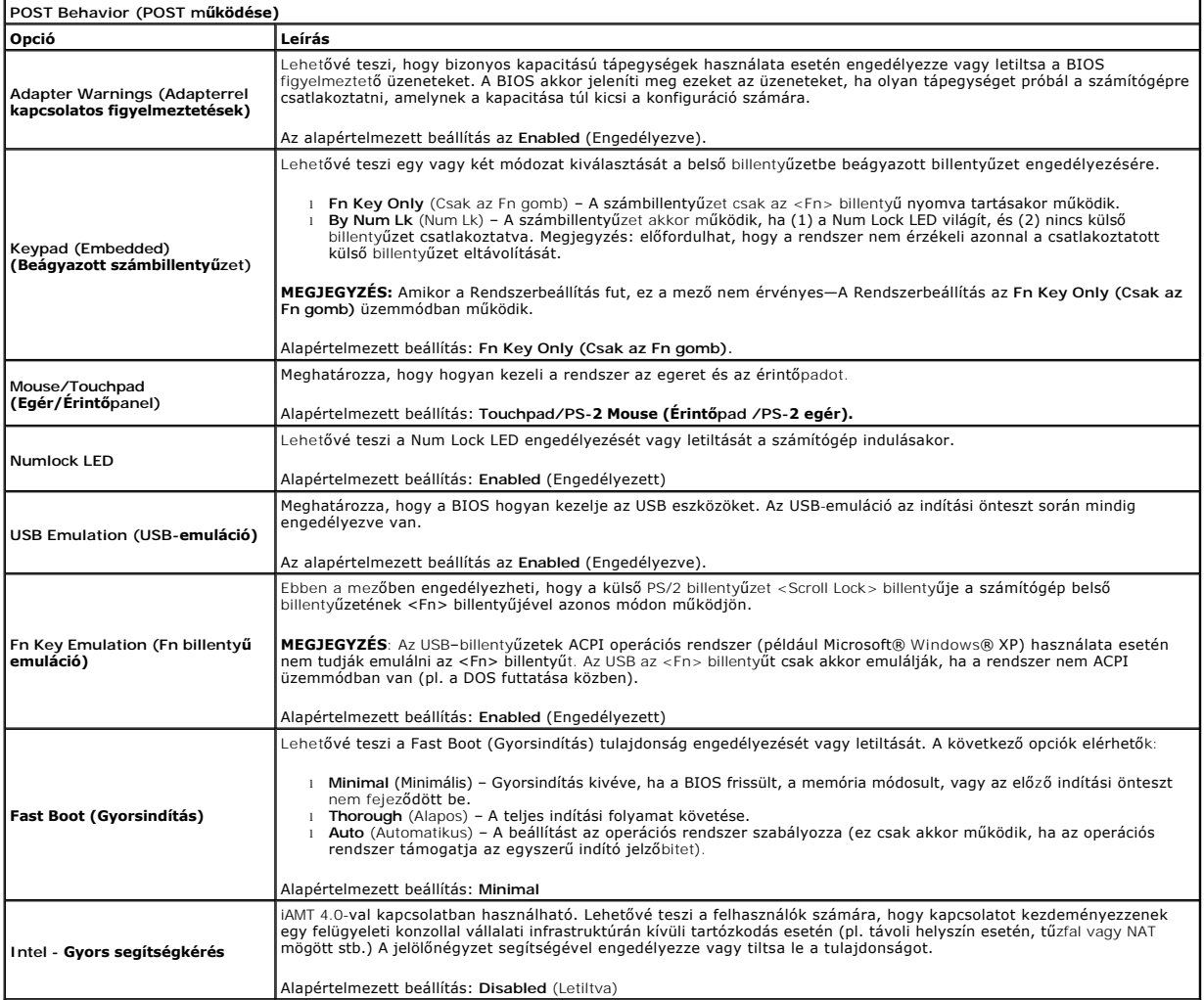

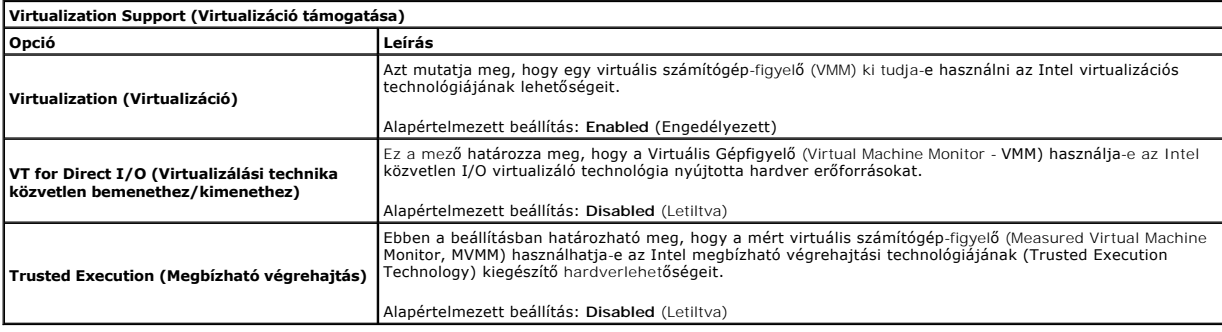

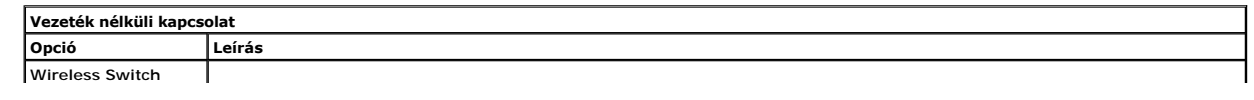

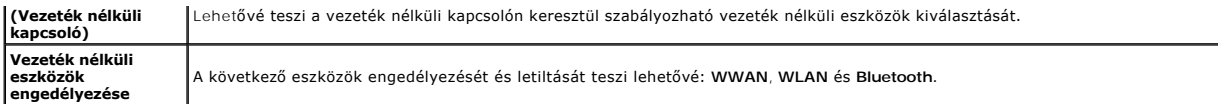

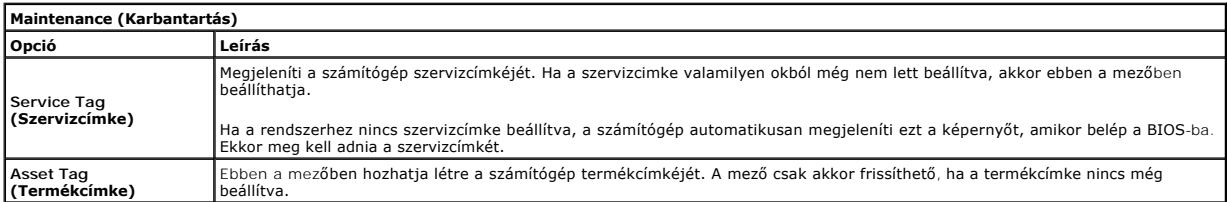

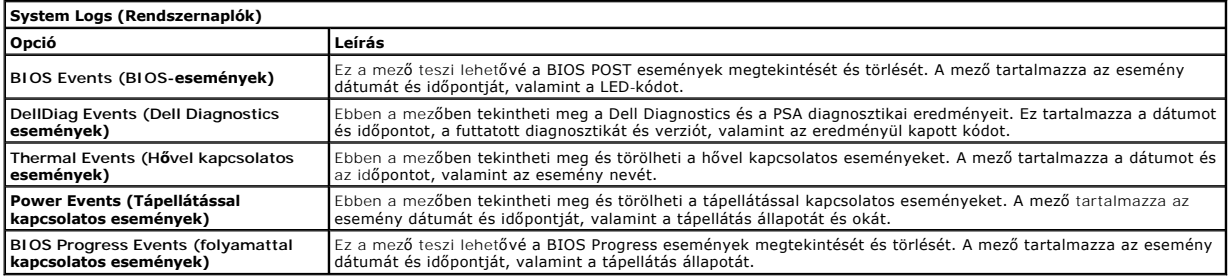

#### <span id="page-9-0"></span>**Bluetooth kártya**

**Dell Precision™ Mobile Workstation M4500 szervizelési kézikönyv**

VIGYAZAT! A számítógép belsejében végzett munka előtt olvassa el figyelmesen a számítógéphez mellékelt biztonsági tudnivalókat. További<br>biztonsági útmutatásokat a www.dell.com/regulatory\_compliance címen található, a szabá

### **A Bluetooth kártya eltávolítása**

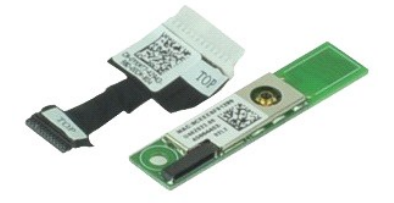

**MEGJEGYZÉS:** Lehetséges, hogy az alábbi ábrák megjelenítéséhez telepítenie kell az Adobe™ Flash Player™ programot az **Adobe.com** webhelyről.

- 1. Kövesse a <u>Mielőtt elkezdene dolgozni a számítógép belsejében</u> fejezet utasításait.<br>2. Távolítsa el az <u>akkumulátort</u>.<br>3. Távolítsa el a <u>hozzáférési panelt</u>.
- 2. Távolítsa el az <u>[akkumulátort](file:///C:/data/systems/wsm4500/hu/SM/Battery.htm)</u>.<br>3. Távolítsa el a [hozzáférési panelt](file:///C:/data/systems/wsm4500/hu/SM/APanel.htm).
- 
- 4. Távolítsa el az <u>[optikai meghajtót](file:///C:/data/systems/wsm4500/hu/SM/optical.htm)</u>.<br>5. Távolítsa el a <u>[billenty](file:///C:/data/systems/wsm4500/hu/SM/keyboard.htm)űzetet</u>.<br>6. Távolítsa el a <u>[Sarokpánt burkolatokat](file:///C:/data/systems/wsm4500/hu/SM/LCDhinge.htm)</u>.
- 
- 7. Távolítsa el a <u>[csuklótámaszt](file:///C:/data/systems/wsm4500/hu/SM/palmrest.htm)</u>.<br>8. Távolítsa el a <u>kijelz[őegységet](file:///C:/data/systems/wsm4500/hu/SM/LCDassm.htm)</u>.
- 9. Távolítsa el a csavart, amely a Bluetooth®-kártyát az alaplaphoz rögzíti.

10. Csatlakoztassa le a Bluetooth kábelt csatlakozójáról az alaplapon, és távolítsa el a Bluetooth kártyát a számítógépből.

11. Húzza ki a Bluetooth kábelt a Bluetooth egységből.

# **A Bluetooth-kártya visszahelyezése**

A Bluetooth-kártya visszahelyezéséhez végezze el a fenti lépéseket fordított sorrendben.

## <span id="page-10-0"></span>**Kamera és mikrofon**

**Dell Precision™ Mobile Workstation M4500 szervizelési kéziköyv**

VIGYAZAT! A számítógép belsejében végzett munka előtt olvassa el figyelmesen a számítógéphez mellékelt biztonsági tudnivalókat. További<br>biztonsági útmutatásokat a www.dell.com/regulatory\_compliance címen található, a szabá

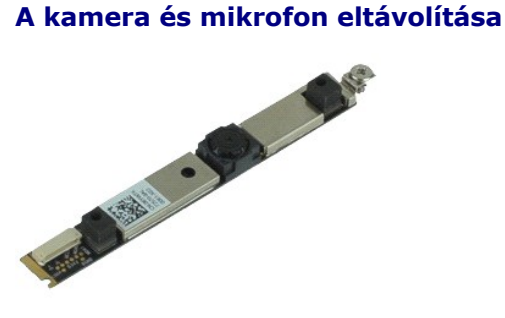

**MEGJEGYZÉS:** Lehetséges, hogy az alábbi ábrák megjelenítéséhez telepítenie kell az Adobe™ Flash Player™ programot az **Adobe.com** webhelyről.

- Kövesse a <u>Mielőtt elkezdene dolgozni a számítógép belsejében</u> fejezet utasításait.<br>Távolítsa el az <u>akkumulátort</u>.
- 
- 2. Távolítsa el az <u>[akkumulátort](file:///C:/data/systems/wsm4500/hu/SM/Battery.htm)</u>.<br>3. Távolítsa el a <u>bozzáférési panelt</u>.<br>4. Távolítsa el a <u>[Sarokpánt burkolatokat](file:///C:/data/systems/wsm4500/hu/SM/lcdhinge.htm)</u>.<br>5. Távolítsa el a <u>Kijelzőelőlapot</u>.<br>6. Távolítsa el a <u>Kijelzőelőlapot</u>.
- 
- 
- 7. Lazítsa meg a kamerát és mikrofont a kijelzőpanelhez rögzítő csavarokat.
- 8. Válassza le az adatkábelt a kameráról és mikrofonról, majd felemelve távolítsa el a kamerát és mikrofont a kijelzőpanelről.

# **A kamera és mikrofon visszahelyezése**

A kamera és mikrofon visszahelyezéséhez végezze el a fenti lépéseket fordított sorrendben.

#### <span id="page-11-0"></span>**Gombelem**

**Dell Precision™ Mobile Workstation M4500 szervizelési kézikönyv**

VIGYAZAT! A számítógép belsejében végzett munka előtt olvassa el figyelmesen a számítógéphez mellékelt biztonsági tudnivalókat. További<br>biztonsági útmutatásokat a www.dell.com/regulatory\_compliance címen található, a szabá

# **A gombelem eltávolítása**

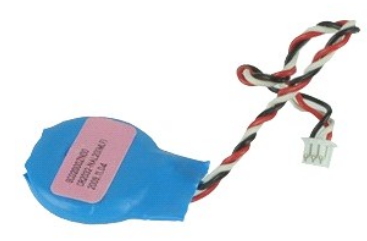

**MEGJEGYZÉS:** Lehetséges, hogy az alábbi ábrák megjelenítéséhez telepítenie kell az Adobe™ Flash Player™ programot az **Adobe.com** webhelyről.

- 1. Kövesse a Miel[őtt elkezdene dolgozni a számítógép belsejében](file:///C:/data/systems/wsm4500/hu/SM/work.htm#before) fejezet utasításait.
- 2. Távolítsa el az <u>[akkumulátort](file:///C:/data/systems/wsm4500/hu/SM/Battery.htm)</u>.<br>3. Távolítsa el a <u>[hozzáférési panelt](file:///C:/data/systems/wsm4500/hu/SM/apanel.htm)</u>.
- 3. Tavoltsa et a **nozzatelem kábelét az alaplapon lévő csatlakozójából.**
- 5. Emelje ki a gombelemet a számítógépből.

# **A gombelem visszahelyezése**

A gombelem visszahelyezéséhez végezze el a fenti lépéseket fordított sorrendben.

#### <span id="page-12-0"></span>**DC-In port**

**Dell Precision™ Mobile Workstation M4500 szervizelési kézikönyv**

**VIGYÁZAT! A számítógép belsejében végzett munka előtt olvassa el figyelmesen a számítógéphez mellékelt biztonsági tudnivalókat. További biztonsági útmutatásokat a www.dell.com/regulatory\_compliance címen található, a szabályozási megfelelőséget ismertető (angol nyelvű) honlapon talál.** 

### **A DC-In port eltávolítása**

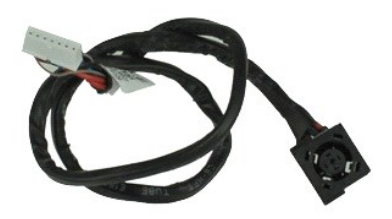

**MEGJEGYZÉS:** Lehetséges, hogy az alábbi ábrák megjelenítéséhez telepítenie kell az Adobe™ Flash Player™ programot az **Adobe.com** webhelyről.

- 1. Kövesse a <u>Mielőtt elkezdene dolgozni a számítógép belsejében</u> fejezet utasításait.<br>2. Távolítsa el az <u>akkumulátort.</u><br>3. Távolítsa el a <u>hozzáférési panelt</u>.
- 2. Távolítsa el az <u>[akkumulátort](file:///C:/data/systems/wsm4500/hu/SM/Battery.htm)</u>.<br>3. Távolítsa el a <u>[hozzáférési panelt](file:///C:/data/systems/wsm4500/hu/SM/APanel.htm)</u>.
- 
- 4. Távolítsa el az <u>Előfizet[ői egyéni azonosító modul \(SIM\) kártyát](file:///C:/data/systems/wsm4500/hu/SM/simcard.htm)</u>.<br>5. Távolítsa el az <u>[optikai meghajtót](file:///C:/data/systems/wsm4500/hu/SM/optical.htm)</u>. 4. Távolítsa el az **Előfizetői egy**<br>5. Távolítsa el az <u>optikai megha</u><br>6. Távolítsa el a <u>[billenty](file:///C:/data/systems/wsm4500/hu/SM/Keyboard.htm)űzetet</u>.<br>7. Távolítsa el a <u>gombelemet</u>.
- 
- 
- 7. Távolítsa el a <u>[gombelemet](file:///C:/data/systems/wsm4500/hu/SM/coincell.htm)</u>.<br>8. Távolítsa el az <u>[oldallapokat](file:///C:/data/systems/wsm4500/hu/SM/lcdhinge.htm)</u>.<br>9. Távolítsa el a <u>kijelz[őegységet](file:///C:/data/systems/wsm4500/hu/SM/lcdassm.htm).</u><br>10. Távolítsa el a <u>[Latitude ON™ flash](file:///C:/data/systems/wsm4500/hu/SM/laton.htm)-kártvát</u>.
- 
- 
- 12. Távolítsa el a <u>[Vezeték nélküli nagykiterjedésű hálózati \(WWAN](file:///C:/data/systems/wsm4500/hu/SM/wwan.htm)-) kártyát</u>.<br>13. Távolítsa el a <u>[Vezeték nélküli helyi hálózat \(Wireless Local Area Network](file:///C:/data/systems/wsm4500/hu/SM/wlan.htm)  WLAN) kártya.</u>
- 14. T**ávolítsa el a** <u>hűt[őborda/ventilátor egységet](file:///C:/data/systems/wsm4500/hu/SM/heatsink.htm)</u>.<br>15. Szerelje ki a <u>processzort</u>.
- 
- 
- 16. Távolítsa el a <u>[kéztámaszt](file:///C:/data/systems/wsm4500/hu/SM/palmrest.htm)</u>.<br>17. Távolítsa el a <u>Bluetooth[® kártyát](file:///C:/data/systems/wsm4500/hu/SM/bluetoth.htm)</u>.<br>18. Távolítsa el az <u>[ExpressCard áramköri lapot](file:///C:/data/systems/wsm4500/hu/SM/expboard.htm)</u>.
- 
- 
- 19. Távolítsa el az <u>[SD kártya bővítőkártyát](file:///C:/data/systems/wsm4500/hu/SM/sdboard.htm)</u>.<br>20. Távolítsa el az <u>alaplapot</u>.<br>21. Távolítsa el az <u>[I/O port kártyát](file:///C:/data/systems/wsm4500/hu/SM/IO.htm)</u>.<br>22. Engedje fel a DC-in portot a vezetőiből a házon.

23. Emelje fel a DC-In portot, és vegye ki a házból.

### **A DC-In port visszahelyezése**

A DC-In port visszahelyezéséhez végezze el a fenti lépéseket fordított sorrendben.

#### <span id="page-13-0"></span>**Diagnostics (Diagnosztika) Dell Precision™ Mobile Workstation M4500 szervizelési kézikönyv**

- [Az eszközök állapotjelző fényei](#page-13-1)
- [Az akkumulátor állapotjelző fényei](#page-13-2)
- [Az akkumulátor töltöttsége és állapota](#page-13-3)  A billenty[űzet állapotjelző fényei](#page-13-4)
- 
- LED-[hibakódok](#page-13-5)

### <span id="page-13-1"></span>**Az eszközök állapotjelző fényei**

 $\mathcal{C}$ Világít, ha a számítógép be van kapcsolva, és villog, amikor a számítógép energiatakarékos üzemmódban van.

n Akkor világít, ha a számítógép adatokat olvas vagy ír.

南 Folyamatosan világít, vagy villog, jelezve az akkumulátor állapotát.

Akkor világít, ha a vezeték nélküli hálózat engedélyezett. ෬ඁ෧

Akkor világít, ha a Bluetooth® vezeték nélküli technológia engedélyezett. Ha csak a Bluetooth vezeték nélküli<br>technológia funkciót szeretné kikapcsolni, kattintson a jobb gombbal a tálcán lévő ikonra, és válassza a Disable

≴

# <span id="page-13-2"></span>**Az akkumulátor állapotjelző fényei**

Ha a számítógép elektromos dugaszolóaljzathoz csatlakozik, az akkumulátor állapotjelző fényei az alábbi módon működnek:

- l **Felváltva villogó sárga és kék fény** Nem hitelesített vagy nem támogatott, nem Dell gyártmányú váltakozó áramú adapter van csatlakoztatva a
- mítógéphe l **Villogó sárga fény és folyamatosan világító kék fény** – Időszakos akkumulátorhiba, miközben a váltakozó áramú adapter csatlakoztatva van.
- 
- ı **Folyamatosan villogó sárga fény –** Súlyos akkumulátorhiba, miközben a váltakozó áramú adapter csatlakoztatva van.<br>ı **Nem világít –** Az akkumulátor teljesen fel van töltve, a váltakozó áramú adapter pedig csatlakoztatv
- l **Kék fénnyel világít** Az akkumulátor töltési módban van, a váltakozó áramú adapter pedig csatlakoztatva van.

### <span id="page-13-3"></span>**Az akkumulátor töltöttsége és állapota**

Az akkumulátor töltésének ellenőrzéséhez nyomja meg, majd engedje el az akkumulátor töltésmérőjének állapotgombját, hogy világítani kezdjenek a<br>töltöttségi szintet jelző fények. Minden jelzőfény az akkumulátor teljes tölte

Az akkumulátor állapotának töltésmérővel történő ellenőrzéséhez nyomja meg, és tartsa nyomva legalább 3 másodpercig a töltésmérő állapotgombját. Ha<br>nem villan fel egyik fény sem, az akkumulátor állapota megfelelő, az erede

# <span id="page-13-4"></span>**A billentyűzet állapotjelző fényei**

A billentyűzet fölött elhelyezett zöld fények a következőket jelzik:

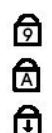

Akkor világít, ha a számbillentyűzet engedélyezett.

Akkor világít, ha a Caps Lock funkció engedélyezett.

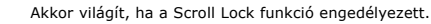

# <span id="page-13-5"></span>**LED-hibakódok**

A következő táblázatban azok a lehetséges LED-kódok szerepelnek, melyek akkor jelenhetnek meg, ha a számítógép nem végez indítási tesztet.

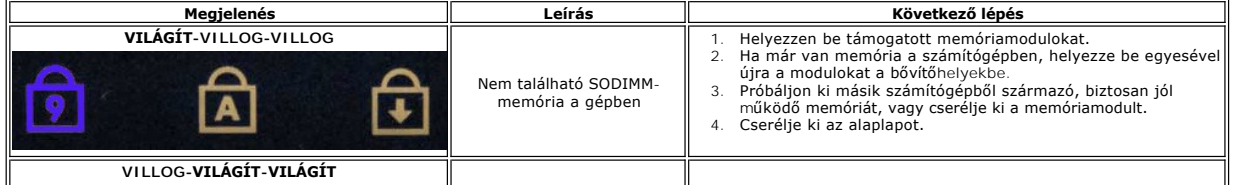

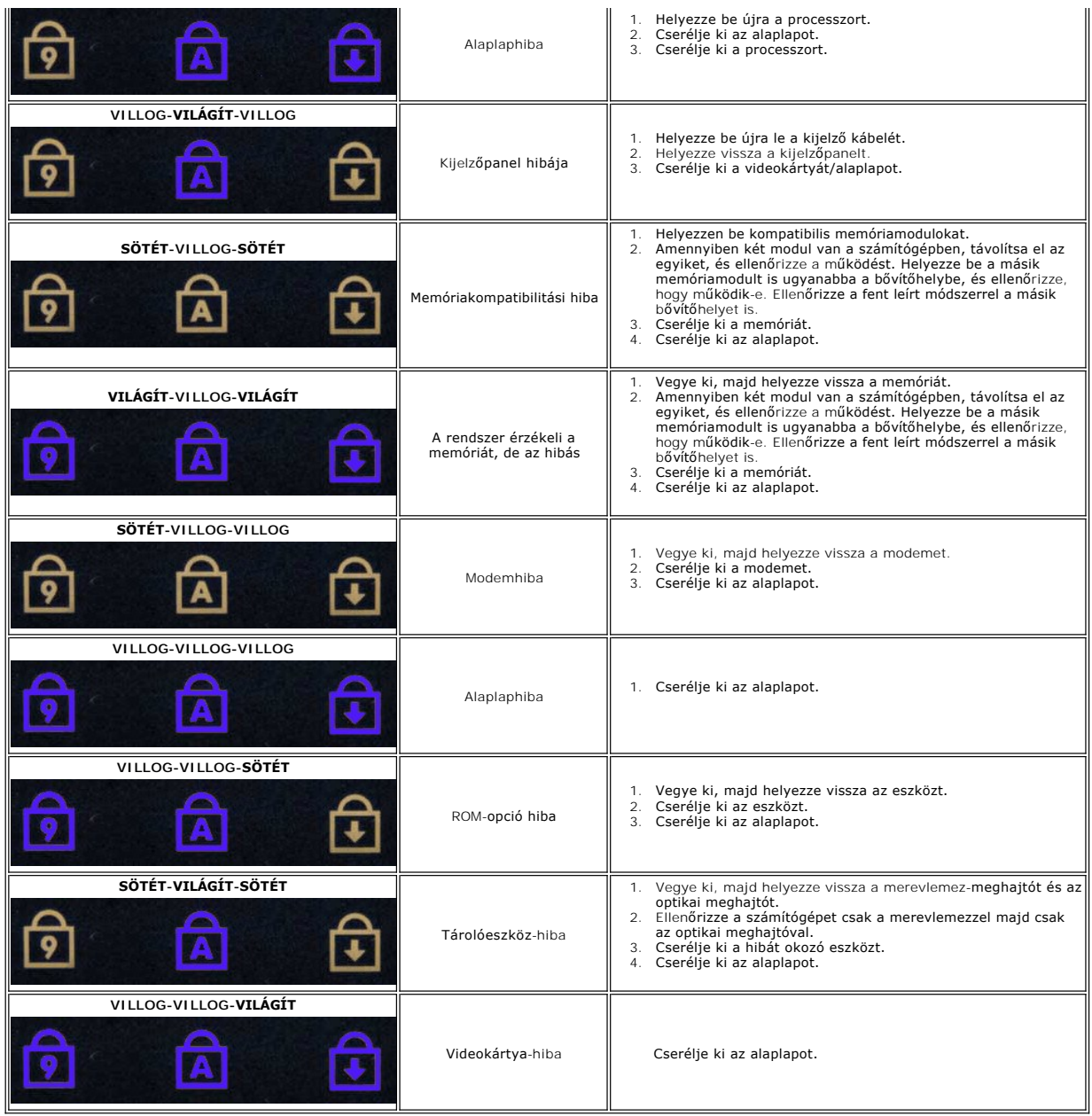

# <span id="page-15-0"></span>**ExpressCard kártya**

**Dell Precision™ Mobile Workstation M4500 szervizelési kézikönyv**

VIGYAZAT! A számítógép belsejében végzett munka előtt olvassa el figyelmesen a számítógéphez mellékelt biztonsági tudnivalókat. További<br>biztonsági útmutatásokat a www.dell.com/regulatory\_compliance címen található, a szabá

# **Az ExpressCard kártya eltávolítása**

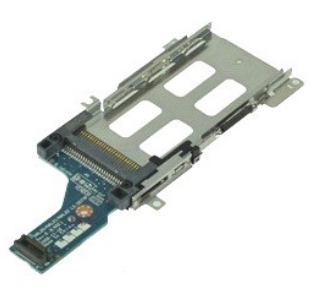

**MEGJEGYZÉS:** Az alábbi ábrák megtekintéséhez elképzelhető, hogy telepítenie kell az **Adobe.com** webhelyen elérhető Adobe Flash Player alkalmazást.

- 1. Kövesse a <u>Mielőtt elkezdene dolgozni a számítógép belsejében</u> fejezet utasításait.<br>2. Távolítsa el az <u>akkumulátort,</u><br>3. Távolítsa el az <u>ExpressCard kártyát</u>.<br>4. Távolítsa el a <u>hozzáférési panelt</u>.
- 
- 2. Távolítsa el az <u>[akkumulátort](file:///C:/data/systems/wsm4500/hu/SM/Battery.htm)</u>.<br>3. Távolítsa el az <u>[ExpressCard kártyát](file:///C:/data/systems/wsm4500/hu/SM/expcard.htm)</u>.<br>4. Távolítsa el a <u>[hozzáférési panelt](file:///C:/data/systems/wsm4500/hu/SM/APanel.htm)</u>.
- 5. Távolítsa el az <u>[optikai meghajtót](file:///C:/data/systems/wsm4500/hu/SM/optical.htm)</u>.<br>6. Távolítsa el a <u>[billenty](file:///C:/data/systems/wsm4500/hu/SM/keyboard.htm)űzetet</u>.
- 
- 7. Távolítsa el a <u>[Sarokpánt burkolatokat](file:///C:/data/systems/wsm4500/hu/SM/LCDhinge.htm)</u>.<br>8. Távolítsa el a <u>kijelz[őegységet](file:///C:/data/systems/wsm4500/hu/SM/LCDassm.htm)</u>.
- 
- –9. Távolítsa el a <u>[csuklótámaszt](file:///C:/data/systems/wsm4500/hu/SM/palmrest.htm)</u>.<br>10. Távolítsa el az ExpressCard kártyát az alaplaphoz rögzítő csavarokat.

11. Csatlakoztassa le az ExpressCard kártyát az alaplapról, és vegye ki a számítógépből.

# **A ExpressCard kártya visszahelyezése**

Az ExpressCard kártya visszahelyezéséhez végezze el a fenti lépéseket fordított sorrendben.

# <span id="page-16-0"></span>**ExpressCard-kártya**

**Dell Precision™ Mobile Workstation M4500 szervizelési kézikönyv**

VIGYAZAT! A számítógép belsejében végzett munka előtt olvassa el figyelmesen a számítógéphez mellékelt biztonsági tudnivalókat. További<br>biztonsági útmutatásokat a www.dell.com/regulatory\_compliance címen található, a szabá

## **Az ExpressCard-kártya eltávolítása**

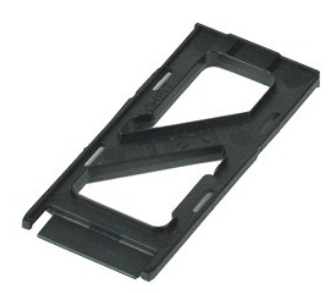

**MEGJEGYZÉS:** Lehetséges, hogy az alábbi ábrák megjelenítéséhez telepítenie kell az Adobe™ Flash Player™ programot az **Adobe.com** webhelyről.

- 1. Az ExpressCard kártya kiadásához nyomja meg a kártyát.
- 2. Csúsztassa ki az ExpressCard kártyát a számítógépből.

# **Az ExpressCard kártya visszahelyezése**

Az ExpressCard-kártya visszahelyezéséhez végezze el a fenti lépéseket fordított sorrendben.

## <span id="page-17-0"></span>**Ujjlenyomat-olvasó**

**Dell Precision™ Mobile Workstation M4500 szervizelési kézikönyv**

VIGYAZAT! A számítógép belsejében végzett munka előtt olvassa el figyelmesen a számítógéphez mellékelt biztonsági tudnivalókat. További<br>biztonsági útmutatásokat a www.dell.com/regulatory\_compliance címen található, a szabá

# **Az ujjlenyomat-olvasó eltávolítása**

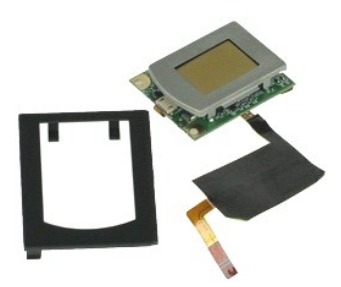

**MEGJEGYZÉS:** Lehetséges, hogy az alábbi ábrák megjelenítéséhez telepítenie kell az Adobe™ Flash Player™ programot az **Adobe.com** webhelyről.

- 1. Kövesse a Miel[őtt elkezdene dolgozni a számítógép belsejében](file:///C:/data/systems/wsm4500/hu/SM/work.htm#before) fejezet utasításait.
- 2. Távolítsa el az <u>[akkumulátort](file:///C:/data/systems/wsm4500/hu/SM/Battery.htm)</u>.<br>3. Távolítsa el a <u>[hozzáférési panelt](file:///C:/data/systems/wsm4500/hu/SM/APanel.htm)</u>.<br>4. Távolítsa el a <u>[optikai meghajtót](file:///C:/data/systems/wsm4500/hu/SM/optical.htm)</u>.
- 
- 
- 5. Távolítsa el a <u>[billenty](file:///C:/data/systems/wsm4500/hu/SM/Keyboard.htm)űzetet</u>.<br>6. Lazítsa meg a rögzítőcsavart ('F' jelöléssel ellátva), amely az ujjlenyomat-olvasót a számítógéphez rögzíti.
- 7. Nyissa ki az ujjlenyomat-olvasó adatkábelét rögzítő csatot, és csatlakoztassa le azt az alaplapról.
- 8. A számítógépből való eltávolításhoz nyomja meg az ujjlenyomat-olvasót a számítógép hátsó részéből.

# **Az ujjlenyomat-olvasó visszahelyezése**

Az ujjlenyomat-olvasó visszahelyezéséhez végezze el a fenti lépéseket fordított sorrendben.

#### <span id="page-18-0"></span>**Merevlemez**

**Dell Precision™ Mobile Workstation M4500 szervizelési kézikönyv**

VIGYAZAT! A számítógép belsejében végzett munka előtt olvassa el figyelmesen a számítógéphez mellékelt biztonsági tudnivalókat. További<br>biztonsági útmutatásokat a www.dell.com/regulatory\_compliance címen található, a szabá

## **A merevlemez-meghajtó eltávolítása**

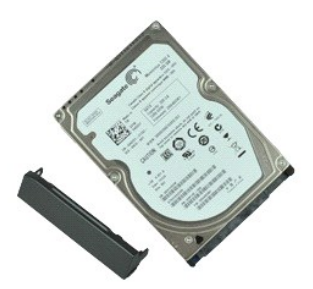

**MEGJEGYZÉS:** Lehetséges, hogy az alábbi ábrák megjelenítéséhez telepítenie kell az Adobe™ Flash Player™ programot az **Adobe.com** webhelyről.

- 
- 1. Kövesse a <u>Mielőtt elkezdene dolgozni a számítógép belsejében</u> fejezet utasításait.<br>2. A számítógépet helyezze felfordítva egy tiszta, sima felületre.<br>3. Távolítsa el a merevlemez-meghajtót a számítógéphez rögzítő
- 
- 4. Csúsztassa ki a merevlemez-meghajtót a számítógépből.
- 5. Távolítsa el a merevlemez előlapot a merevlemezhez rögzítő csavarokat.
- 6. Kifele húzva távolítsa el a merevlemez előlapot a merevlemezről.

# **A merevlemez-meghajtó beszerelése**

A merevlemez-meghajtó beszereléséhez végezze el a fenti lépéseket fordított sorrendben.

# <span id="page-19-0"></span>**Hűtőborda és ventilátor egység**

**Dell Precision™ Mobile Workstation M4500 Service Manual**

VIGYAZAT! A számítógép belsejében végzett munka előtt olvassa el figyelmesen a számítógéphez mellékelt biztonsági tudnivalókat. További<br>biztonsági útmutatásokat a www.dell.com/regulatory\_compliance címen található, a szabá

### **A hűtőborda/ventilátor egység eltávolítása**

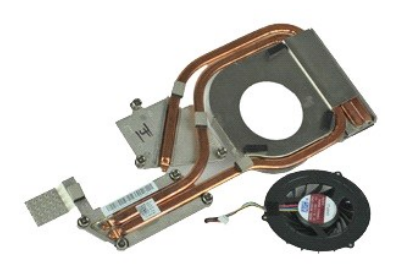

**MEGJEGYZÉS:** Lehetséges, hogy az alábbi ábrák megjelenítéséhez telepítenie kell az Adobe™ Flash Player™ programot az **Adobe.com** webhelyről.

- 1. Kövesse a <u>Mielőtt elkezdene dolgozni a számítógép belsejében</u> fejezet utasításait.<br>2. Távolítsa el az <u>akkumulátort</u>.<br>3. Távolítsa el a <u>hozzáférési panelt</u>.
- 2. Távolítsa el az <u>[akkumulátort](file:///C:/data/systems/wsm4500/hu/SM/Battery.htm)</u>.<br>3. Távolítsa el a <u>[hozzáférési panelt](file:///C:/data/systems/wsm4500/hu/SM/APanel.htm)</u>.
- 
- 4. Csatlakoztassa le a ventilátort az alaplaphoz rögzítő kábelt.
- 5. Lazítsa meg a hűtőbordát az alaplaphoz rögzítő csavarokat.
- 6. Emelje meg a számítógép közepéhez legközelebb eső hűtőborda szélét, majd csúsztassa ki a hűtőborda és ventilátor egységet a számítógépből.
- 7. Távolítsa el a ventilátort a hűtőbordához rögzítő csavarokat.
- 8. A ventilátort távolítsa el a hűtőbordáról.

# **A hűtőborda/ventilátor egység visszahelyezése**

A hűtőbordás ventilátoregység visszahelyezéséhez végezze el a fenti lépéseket fordított sorrendben.

### <span id="page-20-0"></span>**I/O-kártya**

**Dell Precision™ Mobile Workstation M4500 szervizelési kézikönyv**

VIGYAZAT! A számítógép belsejében végzett munka előtt olvassa el figyelmesen a számítógéphez mellékelt biztonsági tudnivalókat. További<br>biztonsági útmutatásokat a www.dell.com/regulatory\_compliance címen található, a szabá

### **Az I/O-kártya kiszerelése**

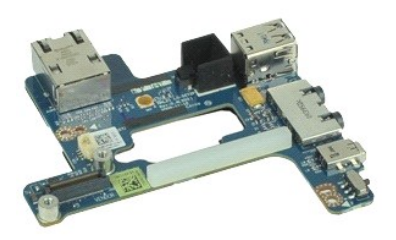

**MEGJEGYZÉS:** Lehetséges, hogy az alábbi ábrák megjelenítéséhez telepítenie kell az Adobe™ Flash Player™ programot az **Adobe.com** webhelyről.

- 
- 
- 1. Kövesse a <u>Mielőtt elkezdene dolgozni a számítógép belsejében</u> fejezet utasításait.<br>2. Távolítsa el az <u>[akkumulátort](file:///C:/data/systems/wsm4500/hu/SM/Battery.htm).</u><br>3. Távolítsa el a <u>[hozzáférési panelt](file:///C:/data/systems/wsm4500/hu/SM/APanel.htm).</u><br>4. Távolítsa el az <u>Előfizetői egyéni azonosító modul (SIM) </u>
- 
- 
- 8. Távolítsa el az <u>[oldallapokat](file:///C:/data/systems/wsm4500/hu/SM/lcdhinge.htm)</u>.<br>9. Távolítsa el a <u>kijelz[őegységet](file:///C:/data/systems/wsm4500/hu/SM/lcdassm.htm)</u>.
- 
- 10. Távolítsa el a <u>[merevlemez-](file:///C:/data/systems/wsm4500/hu/SM/hdd.htm)meghajtót</u>.<br>11. Távolítsa el a <u>[Latitude ON™ flash](file:///C:/data/systems/wsm4500/hu/SM/laton.htm)-kártyát</u>.
- 12. Távolítsa el a <u>[Vezeték nélküli nagykiterjedésű hálózati \(WWAN](file:///C:/data/systems/wsm4500/hu/SM/wwan.htm)-) kártyát</u>.<br>13. Távolítsa el a v<u>ezeték nélküli helyi hálózati (WLAN-) kártyát</u>.<br>14. Távolítsa el a h<u>űtőborda/ventilátor egységet</u>.
- 13. Távolítsa el a <u>[vezeték nélküli helyi hálózati \(WLAN](file:///C:/data/systems/wsm4500/hu/SM/wlan.htm)-) kártyát</u>.<br>14. Távolítsa el a <u>hűt[őborda/ventilátor egységet](file:///C:/data/systems/wsm4500/hu/SM/heatsink.htm)</u>.
- 
- 15. Szerelje ki a <u>processzort</u>.<br>16. T**ávolítsa el a** <u>[kéztámaszt](file:///C:/data/systems/wsm4500/hu/SM/palmrest.htm)</u>.
- 
- 17. Távolítsa el a <u>Bluetooth[® kártyát](file:///C:/data/systems/wsm4500/hu/SM/bluetoth.htm)</u>.<br>18. Távolítsa el az <u>[ExpressCard áramköri lapot](file:///C:/data/systems/wsm4500/hu/SM/expboard.htm)</u>.
- 19. Távolítsa el az <u>alaplapot</u>.<br>20. Távolítsa el a csavart ("I" jelzéssel ellátva), amely az I/O kártyát a számítógéphez rögzíti.
- 21. Távolítsa el az I/O-kártyát a számítógéphez rögzítő két csavart.

22. Távolítsa el a számítógépből az I/O kártyát.

# **Az I/O-kártya beszerelése**

Az I/O-kártya visszahelyezéséhez végezze el a fenti lépéseket fordított sorrendben.

#### <span id="page-21-0"></span>**Billentyűzet**

**Dell Precision™ Mobile Workstation M4500 szervizelési kézikönyv**

VIGYAZAT! A számítógép belsejében végzett munka előtt olvassa el figyelmesen a számítógéphez mellékelt biztonsági tudnivalókat. További<br>biztonsági útmutatásokat a www.dell.com/regulatory\_compliance címen található, a szabá

## **A billentyűzet eltávolítása**

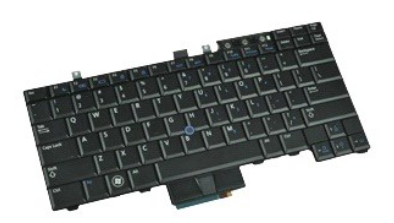

**MEGJEGYZÉS:** Az alábbi ábrák megtekintéséhez elképzelhető, hogy telepítenie kell az **Adobe.com** webhelyen elérhető Adobe Flash Player alkalmazást.

- 1. Kövesse a Miel[őtt elkezdene dolgozni a számítógép belsejében](file:///C:/data/systems/wsm4500/hu/SM/work.htm#before) fejezet utasításait.
- 
- 2. Távolítsa el az <u>[akkumulátort](file:///C:/data/systems/wsm4500/hu/SM/Battery.htm)</u>.<br>3. Távolítsa el a <u>[LED burkolatot](file:///C:/data/systems/wsm4500/hu/SM/LEDcover.htm)</u>.<br>4. Távolítsa el a csavarokat a billentyűzet tetején.
- 

5. A húzófül segítségével óvatosan emelje fel szögbe a billentyűzetet, és csúsztassa ki a számítógépből.

# **A billentyűzet visszahelyezése**

A billentyűzet visszahelyezéséhez végezze el a fenti lépéseket fordított sorrendben.

# <span id="page-22-0"></span>**Latitude ON flash-kártya**

**Dell Precision™ Mobile Workstation M4500 szervizelési kézikönyv**

VIGYAZAT! A számítógép belsejében végzett munka előtt olvassa el figyelmesen a számítógéphez mellékelt biztonsági tudnivalókat. További<br>biztonsági útmutatásokat a www.dell.com/regulatory\_compliance címen található, a szabá

## **A Latitude ON flash-kártya eltávolítása**

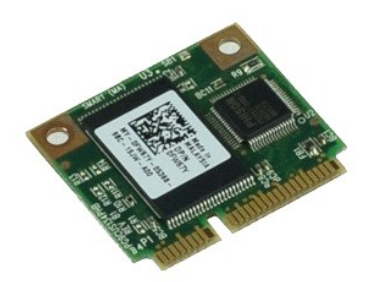

**MEGJEGYZÉS:** Lehetséges, hogy az alábbi ábrák megjelenítéséhez telepítenie kell az Adobe™ Flash Player™ programot az **Adobe.com** webhelyről.

- 1. Kövesse a Miel[őtt elkezdene dolgozni a számítógép belsejében](file:///C:/data/systems/wsm4500/hu/SM/work.htm#before) fejezet utasításait.
- 
- 2. Távolítsa el az <u>[akkumulátort](file:///C:/data/systems/wsm4500/hu/SM/Battery.htm)</u>.<br>3. Távolítsa el a <u>[hozzáférési panelt](file:///C:/data/systems/wsm4500/hu/SM/apanel.htm)</u>.<br>4. Távolítsa el a csavart, amely a Latitude ON™ flash-kártyát az alaplaphoz rögzíti.
- 
- 5. Csúsztassa ki a Latitude ON flash-kártyát csatlakozójából az alaplapon.

# **A Latitude ON flash-kártya visszahelyezése**

A Latitude ON flash-kártya visszahelyezéséhez végezze el a fenti lépéseket fordított sorrendben.

### <span id="page-23-0"></span>**Kijelzőegység**

**Dell Precision™ Mobile Workstation M4500 szervizelési kézikönyv**

VIGYAZAT! A számítógép belsejében végzett munka előtt olvassa el figyelmesen a számítógéphez mellékelt biztonsági tudnivalókat. További<br>biztonsági útmutatásokat a www.dell.com/regulatory\_compliance címen található, a szabá

# **A kijelzőegység eltávolítása**

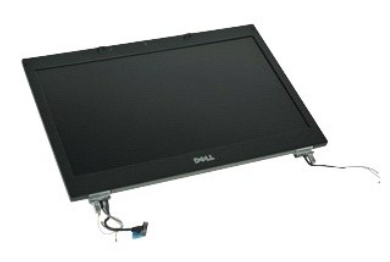

**MEGJEGYZÉS:** Lehetséges, hogy az alábbi ábrák megjelenítéséhez telepítenie kell az Adobe™ Flash Player™ programot az **Adobe.com** webhelyről.

- 1. Kövesse a <u>Mielőtt elkezdene dolgozni a számítógép belsejében</u> fejezet utasításait.<br>2. Távolítsa el az <u>akkumulátort</u>.<br>3. Távolítsa el a <u>hozzáférési panelt</u>.
- 2. Távolítsa el az <u>[akkumulátort](file:///C:/data/systems/wsm4500/hu/SM/Battery.htm)</u>.<br>3. Távolítsa el a <u>[hozzáférési panelt](file:///C:/data/systems/wsm4500/hu/SM/APanel.htm)</u>.
- 
- 4. Távolítsa el a <u>[Sarokpánt burkolatokat](file:///C:/data/systems/wsm4500/hu/SM/LCDhinge.htm)</u>.<br>5. Lazítsa meg a kijelzőkábelt az alaplaphoz rögzítő csavarokat, és csatlakoztassa le a kijelzőkábelt csatlakozójáról az alaplapon.
- 6. Csatlakoztassa le és engedje fel az antennakábeleket a vezeték nélküli helyi hálózati (WLAN) kártyáról.
- 7. Távolítsa el a kijelzőegységet a számítógéphez rögzítő csavarokat.
- 8. Csatlakoztassa le és engedje fel az antennakábeleket a vezeték nélküli nagykiterjedésű hálózati (WWAN) kártyáról.
- 9. Távolítsa el a kijelzőegységet a számítógéphez rögzítő csavarokat.
- 10. A kijelzőegységet emelje ki a számítógépből.

# **A kijelzőegység visszahelyezése**

A kijelzőegység visszahelyezéséhez végezze el a fenti lépéseket fordított sorrendben.

### <span id="page-24-0"></span>**Kijelzőelőlap**

**Dell Precision™ Mobile Workstation M4500 szervizelési kézikönyv**

VIGYAZAT! A számítógép belsejében végzett munka előtt olvassa el figyelmesen a számítógéphez mellékelt biztonsági tudnivalókat. További<br>biztonsági útmutatásokat a www.dell.com/regulatory\_compliance címen található, a szabá

# **A kijelzőelőlap eltávolítása**

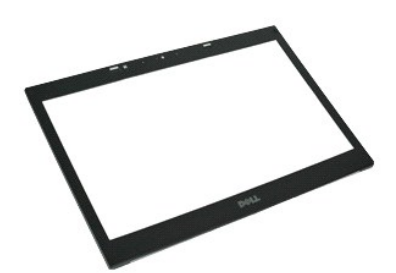

**MEGJEGYZÉS:** Lehetséges, hogy az alábbi ábrák megjelenítéséhez telepítenie kell az Adobe™ Flash Player™ programot az **Adobe.com** webhelyről.

- 1. Kövesse a <u>Mielőtt elkezdene dolgozni a számítógép belsejében</u> fejezet utasításait.<br>2. Távolítsa el az <u>[akkumulátort](file:///C:/data/systems/wsm4500/hu/SM/Battery.htm).</u><br>3. Távolítsa el a <u>[Sarokpánt burkolatokat](file:///C:/data/systems/wsm4500/hu/SM/LCDhinge.htm)</u>.<br>4. Távolítsa el a <u>Sirokpánt burkolatokat</u>.<br>5. Távolítsa
- 
- 
- 
- 6. Alulról kiindulva óvatosan feszítse ki az előlapot a kijelzőegységből.
- 7. Távolítsa el az előlapot a kijelzőegységről.

# **A kijelzőelőlap visszahelyezése**

A kijelzőelőlap visszahelyezéséhez végezze el a fenti lépéseket fordított sorrendben.

# <span id="page-25-0"></span>**A kijelző fedőlapja**

**Dell Precision™ Mobile Workstation M4500 szervizelési kézikönyv**

VIGYAZAT! A számítógép belsejében végzett munka előtt olvassa el figyelmesen a számítógéphez mellékelt biztonsági tudnivalókat. További<br>biztonsági útmutatásokat a www.dell.com/regulatory\_compliance címen található, a szabá

# **A kijelző fedőlapjának eltávolítása**

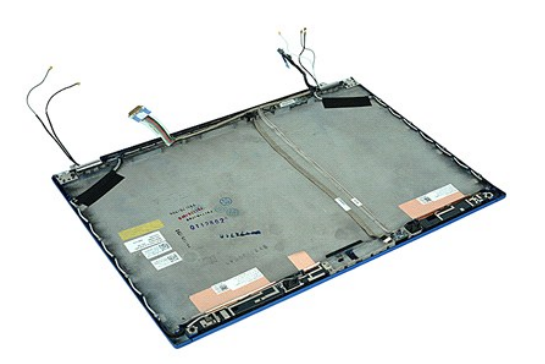

**MEGJEGYZÉS:** Lehetséges, hogy az alábbi ábrák megjelenítéséhez telepítenie kell az Adobe™ Flash Player™ programot az **Adobe.com** webhelyről.

- 1. Kövesse a <u>Mielőtt elkezdene dolgozni a számítógép belsejében</u> fejezet utasításait.<br>2. Távolítsa e**l az** <u>[akkumulátort](file:///C:/data/systems/wsm4500/hu/SM/Battery.htm)</u>.<br>3. Távolítsa el a <u>[hozzáférési panelt](file:///C:/data/systems/wsm4500/hu/SM/Apanel.htm)</u>.
- 
- 
- 4. Távolítsa el a <u>[Sarokpánt burkolatokat](file:///C:/data/systems/wsm4500/hu/SM/LCDhinge.htm)</u>.<br>5. Távolítsa el a <u>kijelz[őegységet](file:///C:/data/systems/wsm4500/hu/SM/LCDassm.htm)</u>.
- 
- 6. Távolítsa el a <u>kijelzőelő[lapot](file:///C:/data/systems/wsm4500/hu/SM/LCDbezel.htm)</u>.<br>7. Távolítsa el a <u>kijelző [panelt](file:///C:/data/systems/wsm4500/hu/SM/LCDpanel.htm)</u>.<br>8. Távolítsa el a <u>[kamerát és mikrofont](file:///C:/data/systems/wsm4500/hu/SM/cam_mic.htm)</u>.

# **A kijelző fedőlapjának visszahelyezése**

A kijelző fedőlapjának visszahelyezéséhez végezze el a fenti lépéseket fordított sorrendben.

#### <span id="page-26-0"></span>**Sarokpánt burkolatok**

**Dell Precision™ Mobile Workstation M4500 szervizelési kézikönyv**

VIGYAZAT! A számítógép belsejében végzett munka előtt olvassa el figyelmesen a számítógéphez mellékelt biztonsági tudnivalókat. További<br>biztonsági útmutatásokat a www.dell.com/regulatory\_compliance címen található, a szabá

## **A sarokpánt burkolatok eltávolítása**

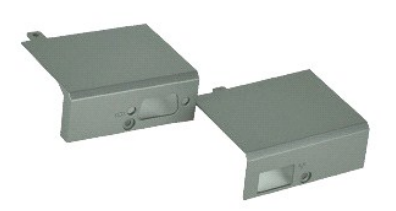

**MEGJEGYZÉS:** Lehetséges, hogy az alábbi ábrák megjelenítéséhez telepítenie kell az Adobe™ Flash Player™ programot az **Adobe.com** webhelyről.

- 1. Kövesse a <u>Mielőtt elkezdene dolgozni a számítógép belsejében</u> fejezet utasításait.<br>2. Távolítsa el az <u>[akkumulátort](file:///C:/data/systems/wsm4500/hu/SM/Battery.htm)</u>.
- 
- 3. Távolítsa el a <u>[hozzáférési panelt](file:///C:/data/systems/wsm4500/hu/SM/Apanel.htm)</u>.<br>4. Távolítsa el a jobb oldali sarokpánt burkolatot a számítógéphez rögzítő csavarokat.
- 5. Távolítsa el a bal oldlali sarokpánt burkolatot a számítógéphez rögzítő csavarokat.
- 6. Csúsztassa a bal és jobb oldali sarokpánt burkolatokat a számítógép hátoldalának irányába, és távolítsa el őket a számítógépből.

# **A sarokpánt burkolatok visszahelyezése**

A sarokpánt burkolatok visszahelyezéséhez végezze el a fenti lépéseket fordított sorrendben.

#### <span id="page-27-0"></span>**Kijelzőhorony**

**Dell Precision™ Mobile Workstation M4500 szervizelési kézikönyv**

VIGYAZAT! A számítógép belsejében végzett munka előtt olvassa el figyelmesen a számítógéphez mellékelt biztonsági tudnivalókat. További<br>biztonsági útmutatásokat a www.dell.com/regulatory\_compliance címen található, a szabá

# **A kijelzőhorony/hornyok eltávolítása**

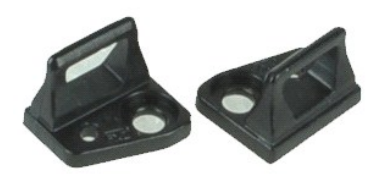

**MEGJEGYZÉS:** Lehetséges, hogy az alábbi ábrák megjelenítéséhez telepítenie kell az Adobe™ Flash Player™ programot az **Adobe.com** webhelyről.

- 1. Kövesse a Miel[őtt elkezdene dolgozni a számítógép belsejében](file:///C:/data/systems/wsm4500/hu/SM/work.htm#before) fejezet utasításait.
- 2. Távolítsa el az <u>[akkumulátort](file:///C:/data/systems/wsm4500/hu/SM/Battery.htm)</u>.<br>3. Távolítsa el a <u>kijelzőelő[lapot](file:///C:/data/systems/wsm4500/hu/SM/LCDbezel.htm)</u>.
- 4. Távolítsa el a csavart, amely a kijelzőegységhez rögzíti a kijelzőhornyot.
- 5. Távolítsa el a kijelzőhornyot a kijelzőpanelről.
- 6. Távolítsa el a csavart, amely a kijelzőegységhez rögzíti a kijelzőhornyot.
- 7. Távolítsa el a kijelzőhornyot a kijelzőpanelről.

# **A kijelzőhorony visszahelyezése**

A kijelzőhorony visszahelyezéséhez végezze el a fenti lépéseket fordított sorrendben.

### <span id="page-28-0"></span>**Kijelzőpanel**

**Dell Precision™ Mobile Workstation M4500 szervizelési kézikönyv**

VIGYAZAT! A számítógép belsejében végzett munka előtt olvassa el figyelmesen a számítógéphez mellékelt biztonsági tudnivalókat. További<br>biztonsági útmutatásokat a www.dell.com/regulatory\_compliance címen található, a szabá

# **A kijelzőpanel eltávolítása**

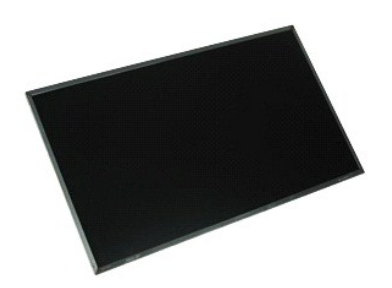

**MEGJEGYZÉS:** Lehetséges, hogy az alábbi ábrák megjelenítéséhez telepítenie kell az Adobe™ Flash Player™ programot az **Adobe.com** webhelyről.

- 1. Kövesse a <u>Mielőtt elkezdene dolgozni a számítógép belsejében</u> fejezet utasításait.<br>2. Távolítsa el a<u>z [akkumulátort](file:///C:/data/systems/wsm4500/hu/SM/battery.htm).</u><br>3. Távolítsa el a <u>[Hozzáférési panelt](file:///C:/data/systems/wsm4500/hu/SM/APanel.htm)</u>.<br>4. Távolítsa el a <u>[Sarokpánt burkolatokat](file:///C:/data/systems/wsm4500/hu/SM/LCDhinge.htm)</u>.<br>5. Távolítsa el
- 
- 
- 
- 
- 6. Távolítsa el a <u>kijelzőelő[lapot](file:///C:/data/systems/wsm4500/hu/SM/lcdbezel.htm)</u>.<br>7. Távolítsa el a kijelzőpanelt a kijelzőelőlaphoz rögzítő csavarokat.
- 8. Emelje fel a kijelzőpanelt, és óvatosan helyezze rá egy sima, tiszta felületre. 9. Csatlakoztassa le a kijelző kábelt a kijelzőpanelről.
- 
- 10. Távolítsa el a kijelzőpanelt a kijelzőegységről.
- 11. Távolítsa el a csavarokat a kijelzőpanel mindkét oldaláról a kijelzőkeret felengedéséhez.
- 12. Távolítsa el a kijelzőkeretet a kijelzőpanelről.

# **A kijelzőpanel visszahelyezése**

A kijelzőpanel visszahelyezéséhez végezze el a fenti lépéseket fordított sorrendben.

### <span id="page-29-0"></span>**A LED burkolata**

**Dell Precision™ Mobile Workstation M4500 szervizelési kézikönyv**

VIGYAZAT! A számítógép belsejében végzett munka előtt olvassa el figyelmesen a számítógéphez mellékelt biztonsági tudnivalókat. További<br>biztonsági útmutatásokat a www.dell.com/regulatory\_compliance címen található, a szabá

# **A LED burkolatának eltávolítása**

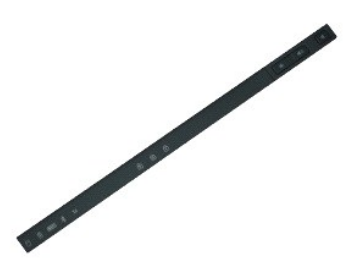

**MEGJEGYZÉS:** Lehetséges, hogy az alábbi ábrák megjelenítéséhez telepítenie kell az Adobe™ Flash Player™ programot az **Adobe.com** webhelyről.

- 
- 1. Kövesse a <u>Mielőtt elkezdene dolgozni a számítógép belsejében</u> fejezet utasításait.<br>2. Távolítsa el az <u>akkumulátor</u>t.<br>3. Nyomja be a LED burkolatának kioldófüleit az akkumulátorrekeszbe.
- 4. Fordítsa meg a számítógépet a jobb oldalával felfele, és távolítsa el a LED burkolatát a számítógépből.

# **A LED burkolatának visszahelyezése**

A LED burkolat visszahelyezéséhez végezze el a fenti lépéseket fordított sorrendben.

#### <span id="page-30-0"></span>**Modemcsatlakozó**

**Dell Precision™ Mobile Workstation M4500 szervizelési kézikönyv**

VIGYAZAT! A számítógép belsejében végzett munka előtt olvassa el figyelmesen a számítógéphez mellékelt biztonsági tudnivalókat. További<br>biztonsági útmutatásokat a www.dell.com/regulatory\_compliance címen található, a szabá

# **A modemcsatlakozó eltávolítása**

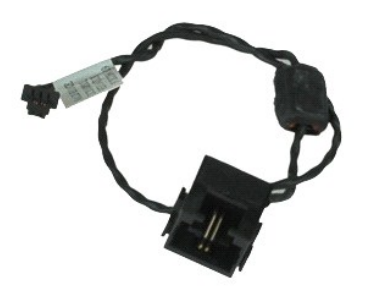

**MEGJEGYZÉS:** Lehetséges, hogy az alábbi ábrák megjelenítéséhez telepítenie kell az Adobe™ Flash Player™ programot az **Adobe.com** webhelyről.

- 1. Kövesse a Miel[őtt elkezdene dolgozni a számítógép belsejében](file:///C:/data/systems/wsm4500/hu/SM/work.htm#before) fejezet utasításait.<br>2. Távolítsa el az akkumulátort.
- 
- 2. Távolítsa el az <u>[akkumulátort](file:///C:/data/systems/wsm4500/hu/SM/Battery.htm)</u>.<br>3. Távolítsa el a <u>[hozzáférési panelt](file:///C:/data/systems/wsm4500/hu/SM/APanel.htm)</u>.<br>4. Távolítsa el az <u>Előfizetői egyéni azonosító modul (SIM) kártvát</u>.
- 5. Távolítsa el az <u>[optikai meghajtót](file:///C:/data/systems/wsm4500/hu/SM/optical.htm)</u>.<br>6. Távolítsa el a <u>[billenty](file:///C:/data/systems/wsm4500/hu/SM/Keyboard.htm)űzetet</u>.
- 
- 7. Távolítsa el a <u>[gombelemet](file:///C:/data/systems/wsm4500/hu/SM/coincell.htm)</u>.<br>8. Távolítsa el a <u>[Sarokpánt burkolatokat](file:///C:/data/systems/wsm4500/hu/SM/LCDhinge.htm)</u>.
- 
- 9. Távolítsa el a <u>kijelz[őegységet](file:///C:/data/systems/wsm4500/hu/SM/lcdassm.htm)</u>.<br>10. Távolítsa el a <u>[merevlemez-](file:///C:/data/systems/wsm4500/hu/SM/hdd.htm)meghajtót</u>.<br>11. Távolítsa el a <u>[Latitude ON™ flash](file:///C:/data/systems/wsm4500/hu/SM/laton.htm)-kártyát</u>.
- 12. Távolítsa el a <u>[Vezeték nélküli nagykiterjedésű hálózati \(WWAN](file:///C:/data/systems/wsm4500/hu/SM/wwan.htm)-) kártyát</u>.<br>13. Távolítsa el a <u>[Vezeték nélküli helyi hálózat \(Wireless Local Area Network](file:///C:/data/systems/wsm4500/hu/SM/wlan.htm)  WLAN) kártya</u>.
- 
- 14. Távolítsa el a <u>hűt[őborda/ventilátor egységet](file:///C:/data/systems/wsm4500/hu/SM/heatsink.htm)</u>.<br>15. Szerelje ki a <u>processzort</u>.
- 
- 16. Távolítsa el a <u>[kéztámaszt](file:///C:/data/systems/wsm4500/hu/SM/palmrest.htm)</u>.<br>17. Távolítsa el a <u>Bluetooth[® kártyát](file:///C:/data/systems/wsm4500/hu/SM/bluetoth.htm)</u>.
- 18. Távolítsa el az <u>[ExpressCard áramköri lapot](file:///C:/data/systems/wsm4500/hu/SM/expboard.htm)</u>.<br>19. Távolítsa el az <u>SD kártva bővítőkártvát</u>.
- 
- 20. Távolítsa el az <u>alaplapot</u>.<br>21. Távolítsa el az <u>[I/O áramköri lapot](file:///C:/data/systems/wsm4500/hu/SM/IO.htm)</u>.<br>22. Vegye ki a modemkábelt a kábelvezetőből a számítógép alján.

23. Vegye ki a modemkábelt a kábelvezetőből a számítógép belsejében.

24. Emelje fel a modemcsatlakozót, és vegye ki a számítógépből.

# **A modemcsatlakozó visszahelyezése**

A modemcsatlakozó beszereléséhez hajtsa végre a fenti lépéseket fordított sorrendben.

# <span id="page-31-0"></span>**Modem port csatlakozódugasz**

**Dell Precision™ Mobile Workstation M4500 szervizelési kézikönyv**

VIGYAZAT! A számítógép belsejében végzett munka előtt olvassa el figyelmesen a számítógéphez mellékelt biztonsági tudnivalókat. További<br>biztonsági útmutatásokat a www.dell.com/regulatory\_compliance címen található, a szabá

## **A modem port csatlakozódugasz eltávolítása**

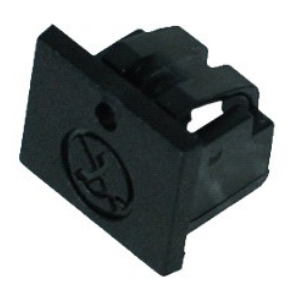

**MEGJEGYZÉS:** Lehetséges, hogy az alábbi ábrák megjelenítéséhez telepítenie kell az Adobe™ Flash Player™ programot az **Adobe.com** webhelyről.

- 
- 1. Kövesse a <u>Mielőtt elkezdene dolgozni a számítógép belsejében</u> fejezet utasításait.<br>2. Helyezzen be egy iratkapcsot a felengedőnyí**lásba, és vegye ki a számítógépből a modem port csatlakozódugaszt.**

# **A modem port csatlakozódugasz visszahelyezése**

A modem port csatlakozódugasz visszahelyezéséhez csúsztassa vissza a modem port csatlakozódugaszt a modem portba.

#### <span id="page-32-0"></span>**Memória**

**Dell Precision™ Mobile Workstation M4500 szervizelési kézikönyv**

VIGYAZAT! A számítógép belsejében végzett munka előtt olvassa el figyelmesen a számítógéphez mellékelt biztonsági tudnivalókat. További<br>biztonsági útmutatásokat a www.dell.com/regulatory\_compliance címen található, a szabá

# **A memóriamodul(ok) eltávolítása**

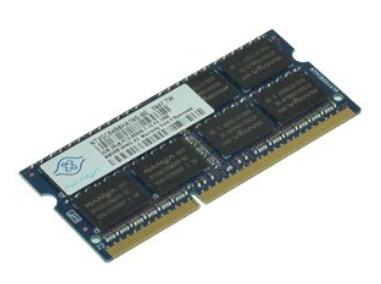

**MEGJEGYZÉS:** Lehetséges, hogy az alábbi ábrák megjelenítéséhez telepítenie kell az Adobe™ Flash Player™ programot az **Adobe.com** webhelyről.

- 
- 
- 
- 1. Kövesse a <u>Mielőtt elkezdene dolgozni a számítógép belsejében</u> fejezet utasításait.<br>2. Távolítsa e**l az** <u>[akkumulátort](file:///C:/data/systems/wsm4500/hu/SM/Battery.htm).</u><br>3. Távolítsa el a <u>[hozzáférési panelt](file:///C:/data/systems/wsm4500/hu/SM/apanel.htm)</u>.<br>4. Óvatosan húzza szét a memóriamodul csatlakozójának
- 5. Távolítsa el a memóriamodult a csatlakozóból.

# **A memória cseréje**

A memóriamodul(ok) visszahelyezéséhez végezze el a fenti lépéseket fordított sorrendben.

#### <span id="page-33-0"></span>**Modem**

**Dell Precision™ Mobile Workstation M4500 szervizelési kézikönyv**

VIGYAZAT! A számítógép belsejében végzett munka előtt olvassa el figyelmesen a számítógéphez mellékelt biztonsági tudnivalókat. További<br>biztonsági útmutatásokat a www.dell.com/regulatory\_compliance címen található, a szabá

# **A modem eltávolítása**

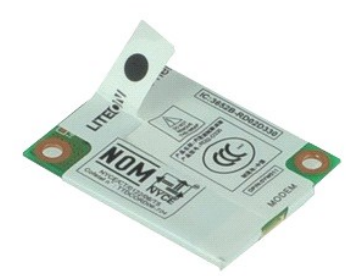

**MEGJEGYZÉS:** Lehetséges, hogy az alábbi ábrák megjelenítéséhez telepítenie kell az Adobe™ Flash Player™ programot az **Adobe.com** webhelyről.

- 1. Kövesse a <u>Mielőtt elkezdene dolgozni a számítógép belsejében</u> fejezet utasításait.<br>2. Távolítsa el az <u>[akkumulátort](file:///C:/data/systems/wsm4500/hu/SM/Battery.htm)</u>.<br>3. Távolítsa el a <u>[hozzáférési panelt](file:///C:/data/systems/wsm4500/hu/SM/APanel.htm)</u>.<br>4. Távolítsa el a modemet a számítógéphez rögzítő cs
- 
- 
- 5. A műanyag csatlakozó szalagnál fogva óvatosan emelje fel a modemet.
- 6. A modemről csatlakoztassa le a modemkábelt, és a modemet vegye ki a számítógépből.

# **A modem visszahelyezése**

A modem visszahelyezéséhez végezze el a fenti lépéseket fordított sorrendben.

# <span id="page-34-0"></span>**Optikai meghajtó**

**Dell Precision™ Mobile Workstation M4500 szervizelési kézikönyv**

VIGYAZAT! A számítógép belsejében végzett munka előtt olvassa el figyelmesen a számítógéphez mellékelt biztonsági tudnivalókat. További<br>biztonsági útmutatásokat a www.dell.com/regulatory\_compliance címen található, a szabá

# **Az optikai meghajtó eltávolítása**

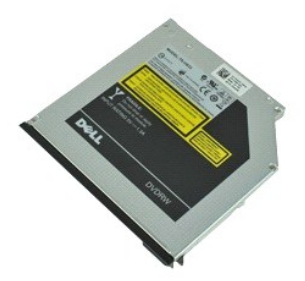

**MEGJEGYZÉS:** Lehetséges, hogy az alábbi ábrák megjelenítéséhez telepítenie kell az Adobe™ Flash Player™ programot az **Adobe.com** webhelyről.

- 1. Kövesse a <u>Mielőtt elkezdene dolgozni a számítógép belsejében</u> fejezet utasításait.<br>2. Távolítsa el az optikai meghajtót a számítógéphez rögzítő csavart.
- 
- 3. Nyomja le az optikai meghajtó kioldóreteszét, és vegye ki az optikai meghajtót a számítógépből.
- 4. Csúsztassa ki az optikai meghajtót a számítógépből.

# **Az optikai meghajtó visszahelyezése**

Az optikai meghajtó visszahelyezéséhez végezze el a fenti lépéseket fordított sorrendben.

#### <span id="page-35-0"></span>**Csuklótámasz**

**Dell Precision™ Mobile Workstation M4500 szervizelési kézikönyv**

VIGYAZAT! A számítógép belsejében végzett munka előtt olvassa el figyelmesen a számítógéphez mellékelt biztonsági tudnivalókat. További<br>biztonsági útmutatásokat a www.dell.com/regulatory\_compliance címen található, a szabá

# **A csuklótámasz eltávolítása**

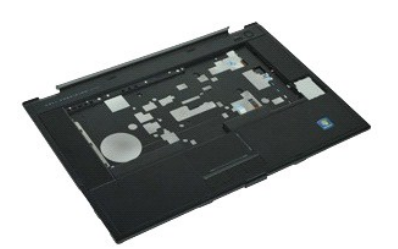

**MEGJEGYZÉS:** Lehetséges, hogy az alábbi ábrák megjelenítéséhez telepítenie kell az Adobe™ Flash Player™ programot az **adobe.com** webhelyről.

- 1. Kövesse a <u>Mielőtt elkezdene dolgozni a számítógép belsejében</u> fejezet utasításait.<br>2. Távolítsa el az <u>[akkumulátort](file:///C:/data/systems/wsm4500/hu/SM/Battery.htm)</u>.
- 
- 3. Távolítsa el a <u>[hozzáférési panelt](file:///C:/data/systems/wsm4500/hu/SM/APanel.htm)</u>.<br>4. Távolítsa el az <u>[optikai meghajtót](file:///C:/data/systems/wsm4500/hu/SM/optical.htm)</u>.
- 
- 5. Távolítsa el a <u>[billenty](file:///C:/data/systems/wsm4500/hu/SM/Keyboard.htm)űzet</u>.<br>6. Távolítsa el a <u>[Sarokpánt burkolatokat](file:///C:/data/systems/wsm4500/hu/SM/lcdhinge.htm)</u>.
- 
- 7. Távolítsa el az <u>ujilenyomat-olvasót</u>.<br>8. Távolítsa el a <u>kijelz[őegységet](file:///C:/data/systems/wsm4500/hu/SM/lcdassm.htm)</u>.<br>9. Távolítsa el a csuklótámaszt a számítógép aljához rögzítő csavarokat.
- 10. Távolítsa el a csuklótámaszt a számítógéphez rögzítő csavarokat.
- 11. Csatlakoztassa le csatlakozóikról az alaplapon a Smart Card-ot, a hangszórókat, az érintőpadot és az RFID-t (ha van).

**MEGJEGYZÉS:** Ha a számítógépet érintkező nélküli smart card olvasóval vásárolta meg, le kell csatlakoztatnia az RFID kábelt.

- 12. Távolítsa el a csuklótámaszt a számítógépről:<br>12. A számítógép hátsó részétől kiindulva emelje fel a csuklótámasz jobb oldalát, így kiemelve azt a számítógépből.<br>12. Óvatosan húzza a csuklótámaszt előrefele, és fordít
- 13. Válassza le a hátsó hőérzékelő kábelét az alaplapról.
- 14. Távolítsa el a csuklótámaszt a számítógépről.

# **A csuklótámasz-egység visszahelyezése**

A csuklótámasz szerkezet visszahelyezéséhez végezze el a fenti lépéseket fordított sorrendben.

# <span id="page-36-0"></span>**Alkatrészek eltávolítása és visszahelyezése**

**Dell Precision™ Mobile Workstation M4500 szervizelési kézikönyv** 

- **Akkumulátor**
- Előfizet[ői egyéni azonosító modul \(SIM\) kártya](file:///C:/data/systems/wsm4500/hu/SM/simcard.htm)
- **[ExpressCard-](file:///C:/data/systems/wsm4500/hu/SM/expcard.htm)kártya**
- [Optikai meghajtó](file:///C:/data/systems/wsm4500/hu/SM/optical.htm)
- [A LED burkolata](file:///C:/data/systems/wsm4500/hu/SM/LEDcover.htm)
- [Hozzáférési panel](file:///C:/data/systems/wsm4500/hu/SM/aPanel.htm)
- [Ujjlenyomat-](file:///C:/data/systems/wsm4500/hu/SM/fingprnt.htm)olvasó
- **O** [Modem](file:///C:/data/systems/wsm4500/hu/SM/modem.htm)
- **O** [Gombelem](file:///C:/data/systems/wsm4500/hu/SM/CoinCell.htm)
- 
- [Vezeték nélküli nagykiterjedésű hálózati \(WWAN](file:///C:/data/systems/wsm4500/hu/SM/WWAN.htm)-) kártya
- Hűt[őborda és ventilátor egység](file:///C:/data/systems/wsm4500/hu/SM/heatsink.htm)
- Kijelz[őegység](file:///C:/data/systems/wsm4500/hu/SM/LCDassm.htm)
- **O** Kijelző[horony](file:///C:/data/systems/wsm4500/hu/SM/LCDhook.htm)
- [Kamera és mikrofon](file:///C:/data/systems/wsm4500/hu/SM/cam_mic.htm)
- **O** [Csuklótámasz](file:///C:/data/systems/wsm4500/hu/SM/palmrest.htm)
- [Bluetooth](file:///C:/data/systems/wsm4500/hu/SM/Bluetoth.htm)® kártya
- [ExpressCard kártya](file:///C:/data/systems/wsm4500/hu/SM/expboard.htm)
- 
- 
- I/O-[kártya](file:///C:/data/systems/wsm4500/hu/SM/IO.htm)
- **Modemcsatlakozó**
- 

**O** [PCMCIA-](file:///C:/data/systems/wsm4500/hu/SM/pcmcia.htm)kártya

[Secure Digital \(SD\) memóriakártya](file:///C:/data/systems/wsm4500/hu/SM/sdcard.htm)

**O** [Merevlemez](file:///C:/data/systems/wsm4500/hu/SM/HDD.htm)

**O** [Intelligens kártya](file:///C:/data/systems/wsm4500/hu/SM/smart.htm)

- **[Billenty](file:///C:/data/systems/wsm4500/hu/SM/Keyboard.htm)űzet**
- **O** [Memória](file:///C:/data/systems/wsm4500/hu/SM/Memory.htm)
- **O** [Sarokpánt burkolatok](file:///C:/data/systems/wsm4500/hu/SM/lcdhinge.htm)
- **[Modem port csatlakozódugasz](file:///C:/data/systems/wsm4500/hu/SM/mdport.htm)**
- [Vezeték nélküli helyi hálózat \(Wireless Local Area Network](file:///C:/data/systems/wsm4500/hu/SM/WLAN.htm)  WLAN) kártya
- [Latitude ON™ flash](file:///C:/data/systems/wsm4500/hu/SM/Laton.htm)-kártya
- **O** [processzor](file:///C:/data/systems/wsm4500/hu/SM/proc.htm)
- **O** [Kijelz](file:///C:/data/systems/wsm4500/hu/SM/LCDbezel.htm)őelőlap
- Kijelző[panel](file:///C:/data/systems/wsm4500/hu/SM/LCDpanel.htm)
- [A kijelz](file:///C:/data/systems/wsm4500/hu/SM/LCDcover.htm)ő fedőlapja
- **A PCMCIA-[kártya foglalata](file:///C:/data/systems/wsm4500/hu/SM/pcmciacg.htm)**
- **O** [Alaplap](file:///C:/data/systems/wsm4500/hu/SM/SysBoard.htm)
- [SD kártya bővítőkártya](file:///C:/data/systems/wsm4500/hu/SM/sdboard.htm)
- O DC-[In tápkábel](file:///C:/data/systems/wsm4500/hu/SM/dcport.htm)
- **[Alsó ház szerelvény](file:///C:/data/systems/wsm4500/hu/SM/bchassis.htm)**
- 

# <span id="page-37-0"></span>**PCMCIA-kártya**

**Dell Precision™ Mobile Workstation M4500 szervizelési kézikönyv**

VIGYAZAT! A számítógép belsejében végzett munka előtt olvassa el figyelmesen a számítógéphez mellékelt biztonsági tudnivalókat. További<br>biztonsági útmutatásokat a www.dell.com/regulatory\_compliance címen található, a szabá

## **A PCMCIA-kártya eltávolítása**

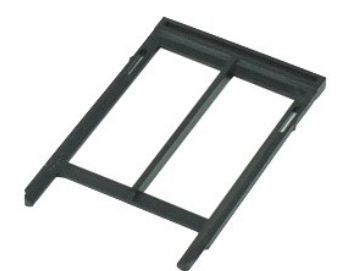

**MEGJEGYZÉS:** Lehetséges, hogy az alábbi ábrák megjelenítéséhez telepítenie kell az Adobe™ Flash Player™ programot az **Adobe.com** webhelyről.

- 1. Kövesse a Miel[őtt elkezdene dolgozni a számítógép belsejében](file:///C:/data/systems/wsm4500/hu/SM/work.htm#before) fejezet utasításait.
- 2. A kiadógomb felengedéséhez nyomja le a PCMCIA kártya kiadógombját.
- 3. A PCMCIA kártya felengedéséhez nyomja le ismét a PCMCIA kártya kiadógombját.
- 4. Csúsztassa ki a PCMCIA-kártyát a számítógépből.

### **A PCMCIA-kártya visszahelyezése**

A PCMCIA-kártya visszahelyezéséhez végezze el a fenti lépéseket fordított sorrendben.

### <span id="page-38-0"></span>**A PCMCIA-kártya foglalata**

**Dell Precision™ Mobile Workstation M4500 szervizelési kézikönyv**

**VIGYÁZAT! A számítógép belsejében végzett munka előtt olvassa el figyelmesen a számítógéphez mellékelt biztonsági tudnivalókat. További biztonsági útmutatásokat a www.dell.com/regulatory\_compliance címen található, a szabályozási megfelelőséget ismertető (angol nyelvű) honlapon talál.** 

### **A PCMCIA-kártya foglalatának eltávolítása**

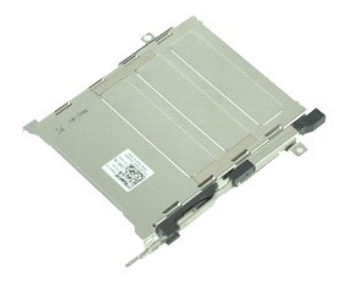

**MEGJEGYZÉS:** Lehetséges, hogy az alábbi ábrák megjelenítéséhez telepítenie kell az Adobe™ Flash Player™ programot az **Adobe.com** webhelyről.

- 1. Kövesse a <u>Mielőtt elkezdene dolgozni a számítógép belsejében</u> fejezet utasításait.<br>2. Távolítsa el az <u>[akkumulátort](file:///C:/data/systems/wsm4500/hu/SM/Battery.htm)</u>.
- 
- 3. Távolítsa el a <u>[PCMCIA-](file:///C:/data/systems/wsm4500/hu/SM/pcmcia.htm)kártyát</u>.<br>4. Távolítsa el a <u>[hozzáférési panelt](file:///C:/data/systems/wsm4500/hu/SM/APanel.htm)</u>.
- 5. Távolítsa el a [Sarokpánt burkolatokat](file:///C:/data/systems/wsm4500/hu/SM/LCDhinge.htm).<br>6. Távolítsa a el a LED burkolatot.
- 
- 6. Távolítsa a el a <u>LED burkolatot</u>.<br>7. Távolítsa el a <u>[billenty](file:///C:/data/systems/wsm4500/hu/SM/keyboard.htm)űzetet</u>.<br>8. Távolítsa el a <u>[merevlemez-](file:///C:/data/systems/wsm4500/hu/SM/hdd.htm)meghaitót</u>.
- 
- 9. Távolítsa el az <u>ujilenyomat-olvasót</u>.<br>10. Távolítsa el a <u>hűt[őborda/ventilátor egységet](file:///C:/data/systems/wsm4500/hu/SM/heatsink.htm)</u>.
- 
- 11. Távolítsa el a <u>kijelz[őegységet](file:///C:/data/systems/wsm4500/hu/SM/lcdassm.htm)</u>.<br>12. Távolítsa el a <u>[kéztámaszt](file:///C:/data/systems/wsm4500/hu/SM/palmrest.htm)</u>.<br>13. Távolítsa el a PCMCIA-kártyafoglalatot a számítógéphez rögzítő csavarokat.

14. A PCMCIA-kártyafoglalat rögzítőfülekből való felengedéséhez nyomja le a PCMCIA-kártyafoglalatot, és emelje fel azt a pereménél fogva.

15. Távolítsa el a PCMCIA-kártyafoglalatot a számítógépből.

# **A PCMCIA-kártya foglalatának visszahelyezése**

A PCMCIA-kártya foglalatának visszahelyezéséhez végezze el a fenti lépéseket fordított sorrendben.

#### <span id="page-39-0"></span>**Processzor**

**Dell Precision™ Mobile Workstation M4500 szervizelési kézikönyv**

VIGYAZAT! A számítógép belsejében végzett munka előtt olvassa el figyelmesen a számítógéphez mellékelt biztonsági tudnivalókat. További<br>biztonsági útmutatásokat a www.dell.com/regulatory\_compliance címen található, a szabá

### **A processzor eltávolítása**

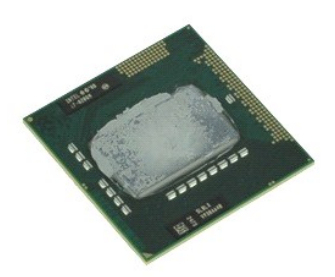

**MEGJEGYZÉS:** Lehetséges, hogy az alábbi ábrák megjelenítéséhez telepítenie kell az Adobe™ Flash Player™ programot az **Adobe.com** webhelyről.

- 
- 
- 
- 1. Kövesse a <u>Mielőtt elkezdene dolgozni a számítógép belsejében</u> fejezet utasításait.<br>2. Távolítsa el a<u>z [akkumulátort](file:///C:/data/systems/wsm4500/hu/SM/battery.htm).</u><br>3. Távolítsa el a <u>hút[őborda/ventilátor egységet](file:///C:/data/systems/wsm4500/hu/SM/heatsink.htm)</u>.<br>4. A processzor kioldásához forgassa a rőgzítőcsa
- 6. Óvatosan emelje ki a processzort a nyílásból az alaplapon, és vegye ki a számítógépből.

# **A processzor visszahelyezése**

**FIGYELMEZTETÉS: A processzor behelyezése közben győződjön meg arról, hogy a bütyök retesz teljesen nyitott pozícióban van. Ha a processzor nincs megfelelően a helyén, ez szaggatott érintkezéshez vezethet, ami véglegesen károsíthatja a mikroprocesszort és a foglalatot.** 

A processzor visszahelyezéséhez végezze el a fenti lépéseket fordított sorrendben.

# <span id="page-40-0"></span>**SD kártya bővítőkártya**

**Dell Precision™ Mobile Workstation M4500 szervizelési kézikönyv**

VIGYAZAT! A számítógép belsejében végzett munka előtt olvassa el figyelmesen a számítógéphez mellékelt biztonsági tudnivalókat. További<br>biztonsági útmutatásokat a www.dell.com/regulatory\_compliance címen található, a szabá

# **Az SD-kártya bővítőkártya eltávolítása**

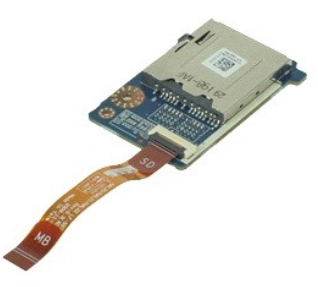

**MEGJEGYZÉS:** Lehetséges, hogy az alábbi ábrák megjelenítéséhez telepítenie kell az Adobe™ Flash Player™ programot az **Adobe.com** webhelyről.

- 1. Kövesse a <u>Mielőtt elkezdene dolgozni a számítógép belsejében</u> fejezet utasításait.<br>2. Távolítsa el az <u>[akkumulátort](file:///C:/data/systems/wsm4500/hu/SM/Battery.htm)</u>.<br>3. Távolítsa el a <u>[hozzáférési panelt](file:///C:/data/systems/wsm4500/hu/SM/APanel.htm)</u>.
- 
- 
- 
- 4. Távolítsa el az <u>[optikai meghajtót](file:///C:/data/systems/wsm4500/hu/SM/optical.htm)</u>.<br>5. Távolítsa el a <u>[billenty](file:///C:/data/systems/wsm4500/hu/SM/keyboard.htm)űzetet</u>.<br>6. Távolítsa el a <u>[Sarokpánt burkolatokat](file:///C:/data/systems/wsm4500/hu/SM/LCDhinge.htm)</u>.<br>7. Távolítsa el az <u>[SD kártyát](file:///C:/data/systems/wsm4500/hu/SM/sdcard.htm)</u>.
- 
- 
- -8. Távolítsa el a <u>kijelz[őegységet](file:///C:/data/systems/wsm4500/hu/SM/LCDassm.htm).</u><br>-9. Távolítsa el a <u>[csuklótámaszt](file:///C:/data/systems/wsm4500/hu/SM/palmrest.htm)</u>.<br>10. Húzza meg a kábel húzófülét, és csatlakoztassa le az SD kártya adatkábelét az alaplapról.

11. Távolítsa el a csavart, amely az SD kártya bővítőkártyát a számítógéphez rögzíti.

12. Emelje fel az SD kártya bővítőkártyát, és vegye ki a számítógépből.

# **Az SD-kártya bővítőkártya visszahelyezése**

Az SD-kártya bővítőkártya visszahelyezéséhez végezze el a fenti lépéseket fordított sorrendben.

# <span id="page-41-0"></span>**Secure Digital (SD) memóriakártya**

**Dell Precision™ Mobile Workstation M4500 szervizelési kézikönyv**

VIGYAZAT! A számítógép belsejében végzett munka előtt olvassa el figyelmesen a számítógéphez mellékelt biztonsági tudnivalókat. További<br>biztonsági útmutatásokat a www.dell.com/regulatory\_compliance címen található, a szabá

## **Az SD-kártya eltávolítása**

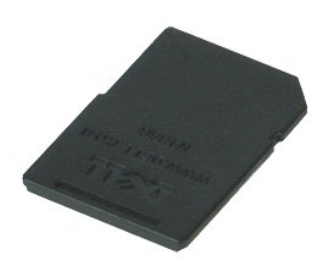

**MEGJEGYZÉS:** Lehetséges, hogy az alábbi ábrák megjelenítéséhez telepítenie kell az Adobe™ Flash Player™ programot az **Adobe.com** webhelyről.

- 1. Nyomja meg az SD-kártyát, és engedje fel a számítógépből.
- 2. Csúsztassa ki az SD-kártyát a számítógépből.

# **Az SD-kártya visszahelyezése**

Az SD-kártya visszahelyezéséhez végezze el a fenti lépéseket fordított sorrendben.

#### <span id="page-42-0"></span>**Előfizetői egyéni azonosító modul (SIM) kártya Dell Precision™ Mobile Workstation M4500 szervizelési kézikönyv**

VIGYAZAT! A számítógép belsejében végzett munka előtt olvassa el figyelmesen a számítógéphez mellékelt biztonsági tudnivalókat. További<br>biztonsági útmutatásokat a www.dell.com/regulatory\_compliance címen található, a szabá

### **A SIM-kártya eltávolítása**

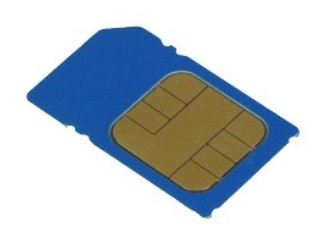

**MEGJEGYZÉS:** Lehetséges, hogy az alábbi ábrák megjelenítéséhez telepítenie kell az Adobe™ Flash Player™ programot az **Adobe.com** webhelyről.

- 1. Kövesse a Miel[őtt elkezdene dolgozni a számítógép belsejében](file:///C:/data/systems/wsm4500/hu/SM/work.htm#before) fejezet utasításait.
- 2. Távolítsa el az <u>[akkumulátort](file:///C:/data/systems/wsm4500/hu/SM/Battery.htm)</u>.<br>3. Nyomja be a SIM-**kártyát, így felengedve azt a számítógépbő**l.
- 4. Csúsztassa ki az SIM-kártyát a számítógépből.

# **A SIM-kártya visszahelyezése**

A SIM-kártya visszahelyezéséhez végezze el a fenti lépéseket fordított sorrendben.

## <span id="page-43-0"></span>**Intelligens kártya**

**Dell Precision™ Mobile Workstation M4500 szervizelési kézikönyv**

VIGYAZAT! A számítógép belsejében végzett munka előtt olvassa el figyelmesen a számítógéphez mellékelt biztonsági tudnivalókat. További<br>biztonsági útmutatásokat a www.dell.com/regulatory\_compliance címen található, a szabá

# **A Smart Card eltávolítása**

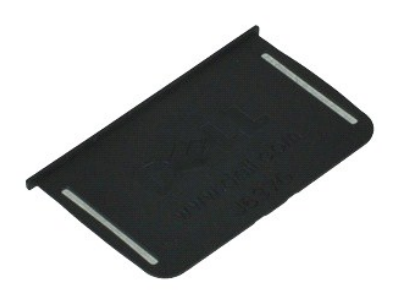

**MEGJEGYZÉS:** Lehetséges, hogy az alábbi ábrák megjelenítéséhez telepítenie kell az Adobe™ Flash Player™ programot az **Adobe.com** webhelyről.

1. Kövesse a <u>Mielőtt elkezdene dolgozni a számítógép belsejében</u> fejezet utasításait.<br>2. Csúsztassa ki az intelligens kártyát a számítógépből.

# **A Smart Card visszahelyezése**

Az intelligens kártya visszahelyezéséhez végezze el a fenti lépéseket fordított sorrendben.

# <span id="page-44-0"></span>**Műszaki adatok**

**Dell Precision™ Mobile Workstation M4500 szervizelési kézikönyv** 

- 
- 
- 
- [Videokártya](#page-45-0) [Képernyő](#page-46-3)
- 
- [Kommunikáció](#page-45-2) [Érintő](#page-47-1)pad e [ExpressCard-](#page-45-3)kártya<br> **•** PC kártyák
- 
- 
- ● [Secure Digital \(SD\) memóriakártya olvasó](#page-45-5) [Fizikai jellemz](#page-48-1)ők  $\bullet$  [Érintkezés nélküli intelligens kártyák \(opcionális\)](#page-45-6) [Környezeti adatok](#page-48-2)
- [Rendszerinformáció](#page-44-1) Ujjlenyomat-[olvasó \(opcionális\)](#page-46-0)
- <u>[Processzor](#page-44-2)</u> [Portok és csatlakozók](#page-46-1) Portok és csatlakozók Portok és csatlakozók</u>
- **Memória [Meghajtók](#page-46-2) (\* 1888)**<br>Magyar Magyar Megyetett (\* 1888)<br>Magyar Magyar Megkaz (\* 1888)<br>Magyar Magyar Magyar Magyar Megkaz (\* 1888)
	- [Billenty](#page-47-0)űzet
	-
	-
	- **O** [Váltakozó áramú adapter](#page-48-0)
	-

**MEGJEGYZES:** a kínált opciók régiónként eltérőek lehetnek. Ha a számítógép konfigurációjáról bővebb információt szeretne, kattintson a Start ® Súgó<br>és támogatás menüpontra, és válassza a számítógép adatainak megtekintését

<span id="page-44-1"></span>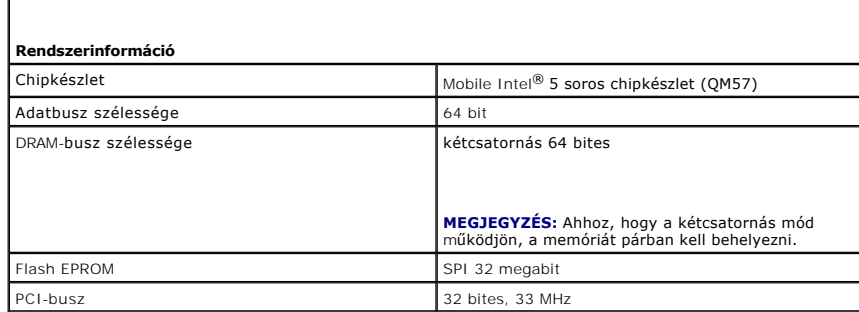

<span id="page-44-2"></span>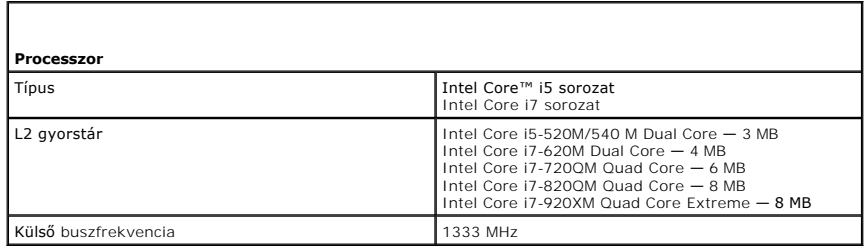

<span id="page-44-3"></span>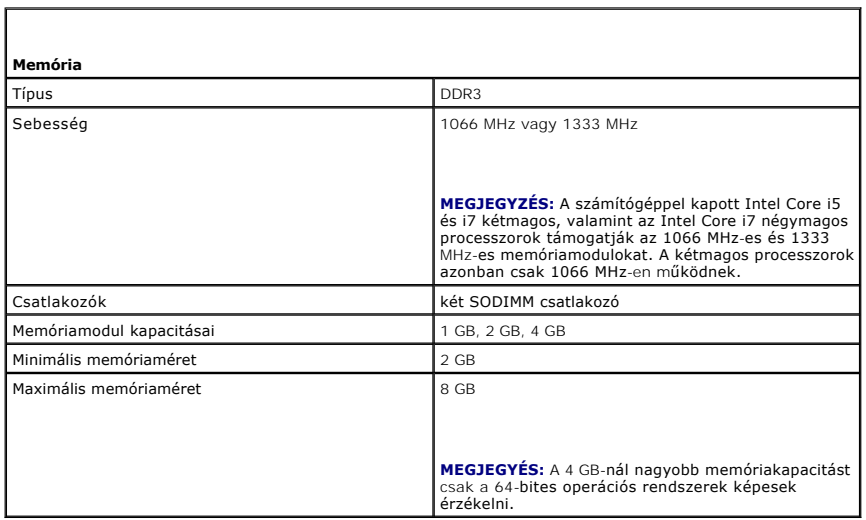

<span id="page-45-0"></span>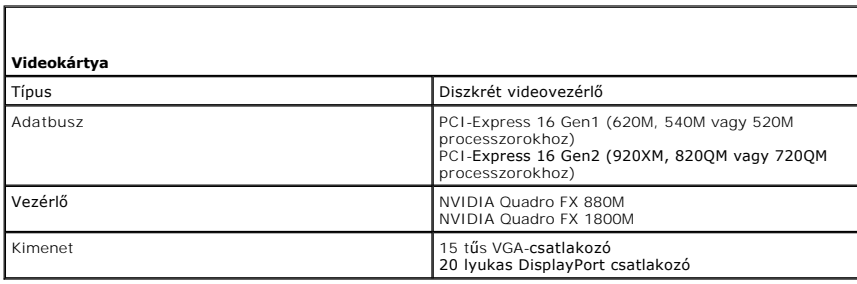

<span id="page-45-1"></span>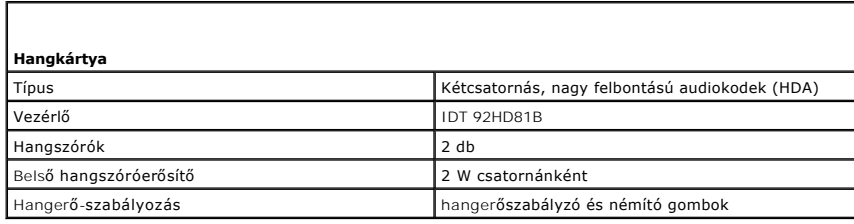

<span id="page-45-2"></span>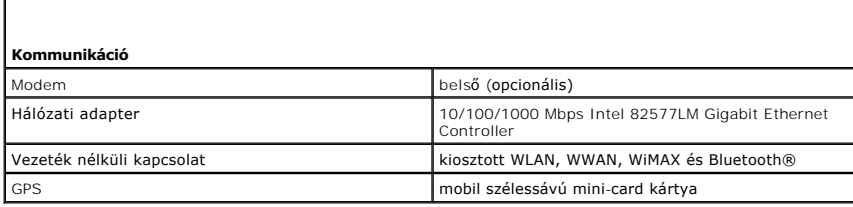

<span id="page-45-3"></span>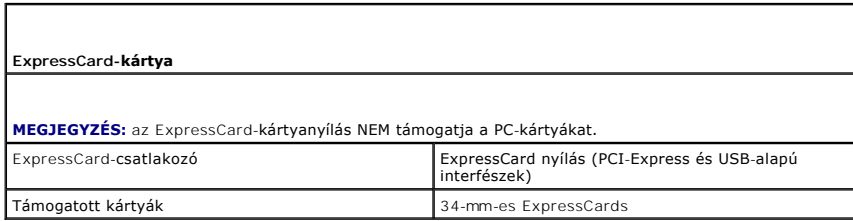

<span id="page-45-4"></span>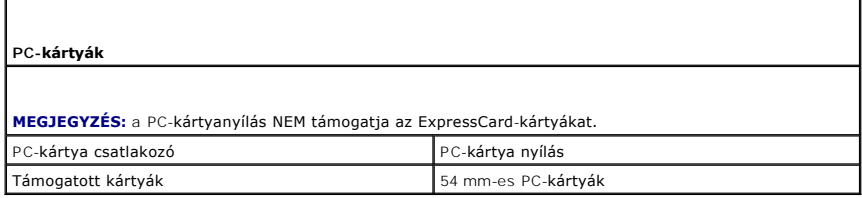

<span id="page-45-5"></span>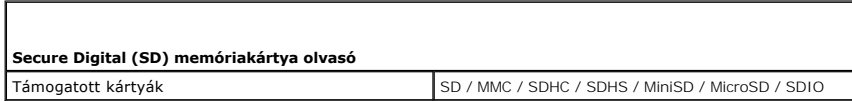

<span id="page-45-6"></span>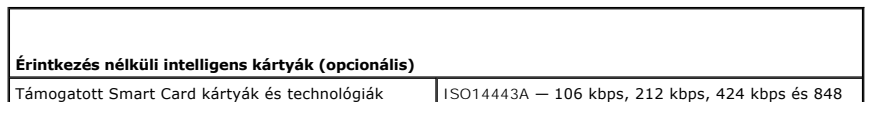

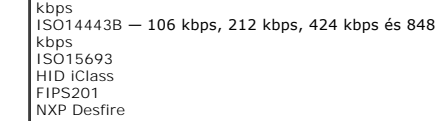

<span id="page-46-0"></span>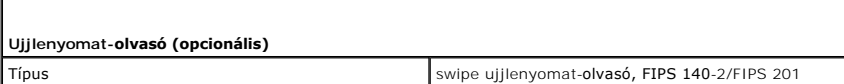

<span id="page-46-1"></span>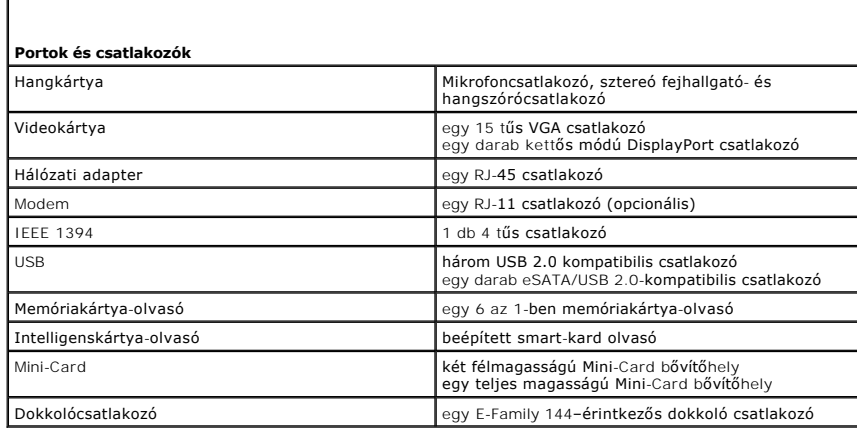

<span id="page-46-2"></span>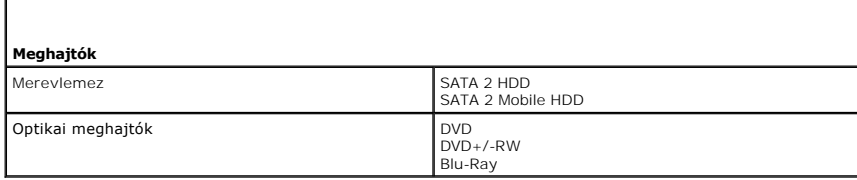

<span id="page-46-3"></span>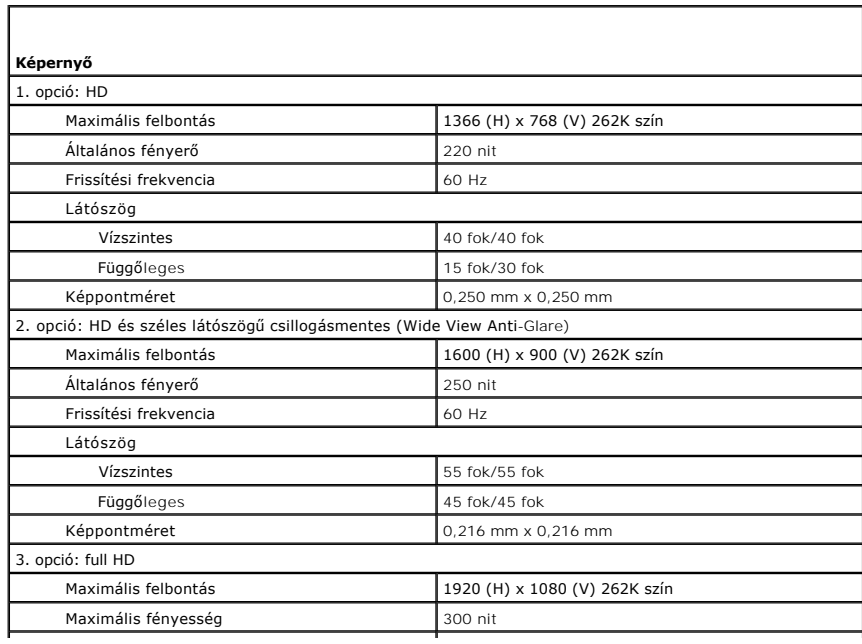

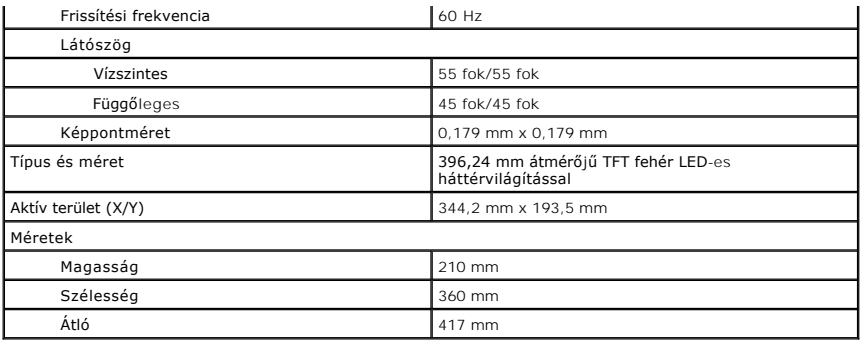

<span id="page-47-0"></span>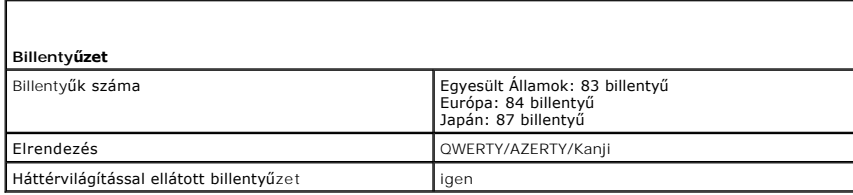

<span id="page-47-1"></span>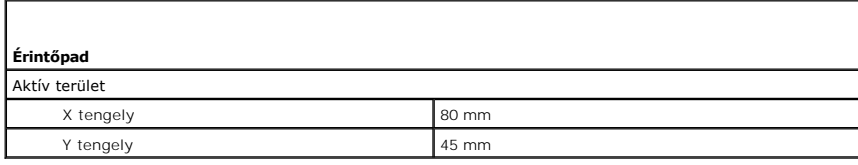

<span id="page-47-2"></span>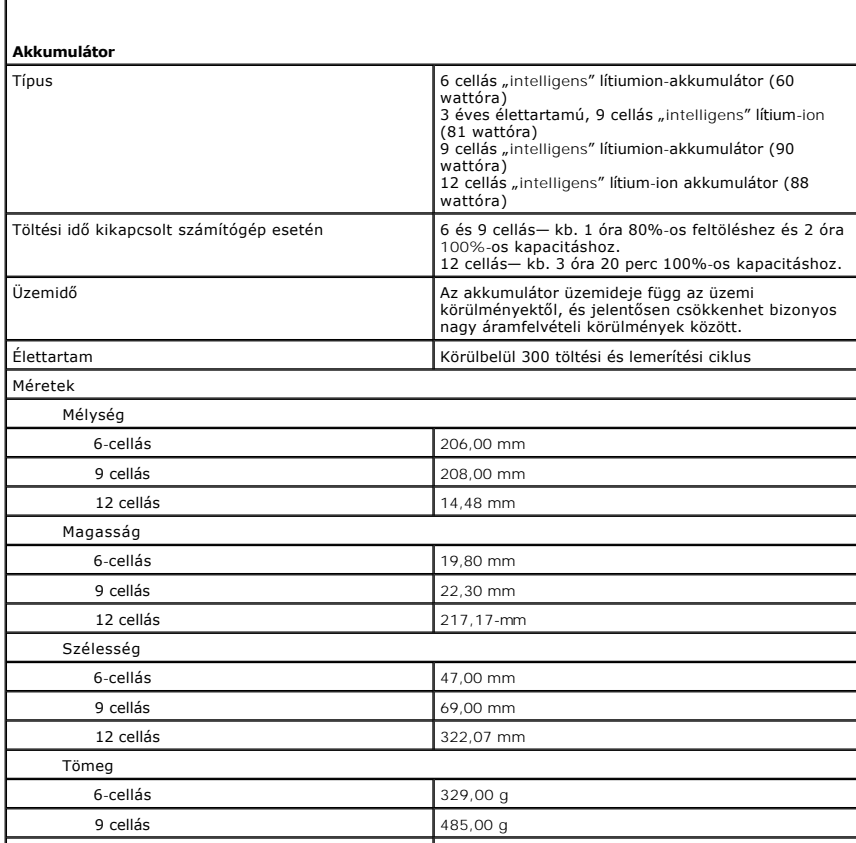

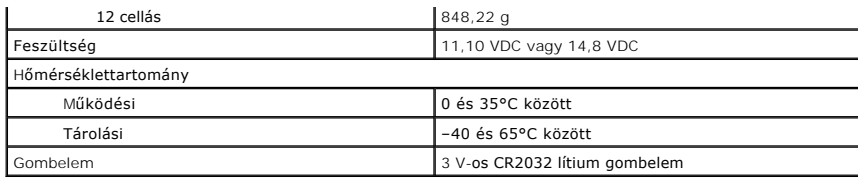

<span id="page-48-0"></span>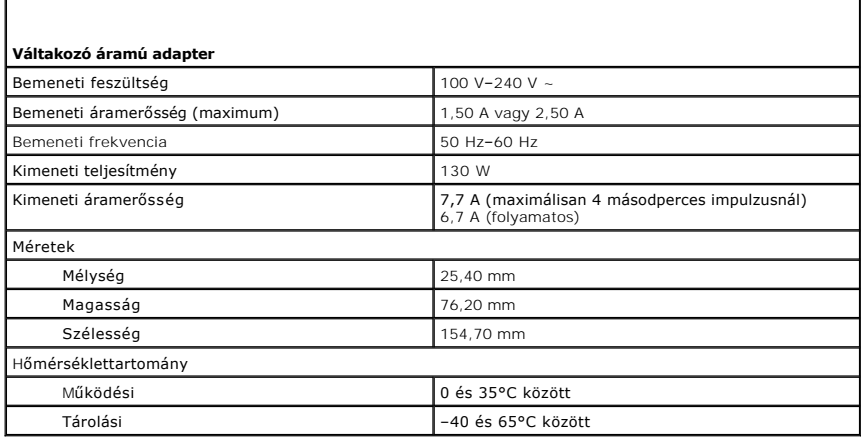

<span id="page-48-1"></span>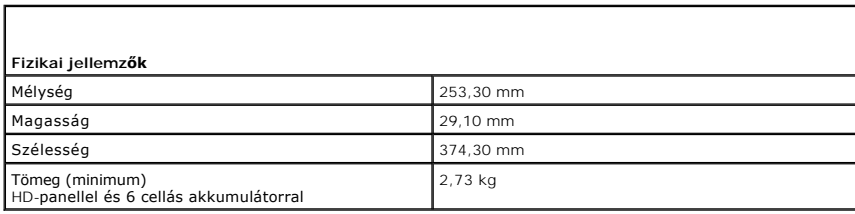

<span id="page-48-2"></span>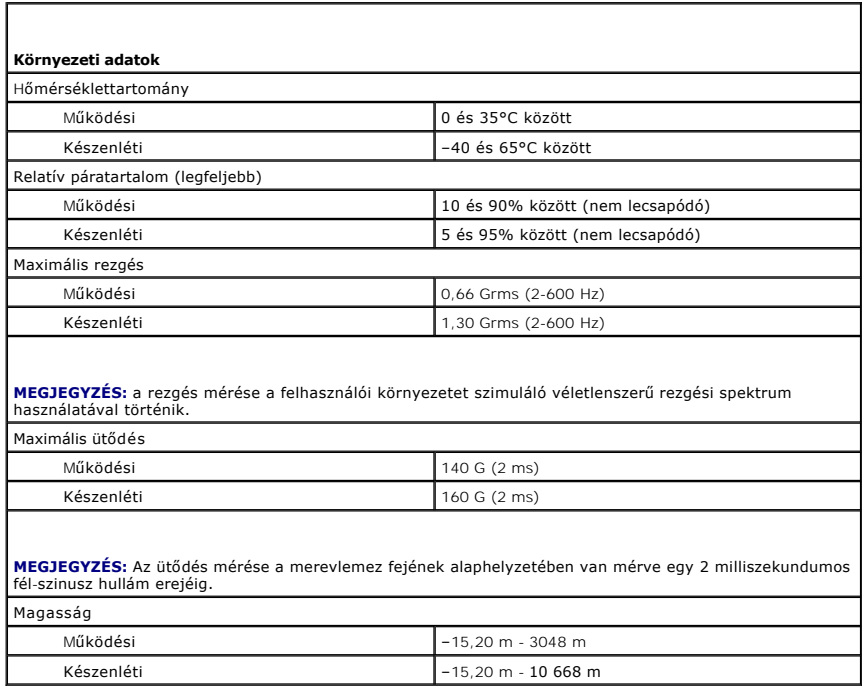

#### <span id="page-50-0"></span>**Alaplap**

**Dell Precision™ Mobile Workstation M4500 szervizelési kézikönyv**

VIGYAZAT! A számítógép belsejében végzett munka előtt olvassa el figyelmesen a számítógéphez mellékelt biztonsági tudnivalókat. További<br>biztonsági útmutatásokat a www.dell.com/regulatory\_compliance címen található, a szabá

### **Az alaplap eltávolítása**

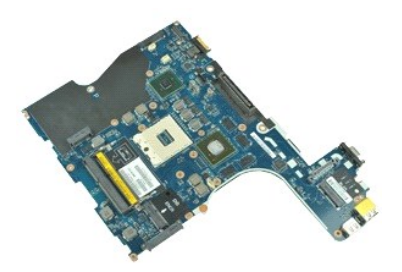

**MEGJEGYZÉS:** Lehetséges, hogy az alábbi ábrák megjelenítéséhez telepítenie kell az Adobe™ Flash Player™ programot az **Adobe.com** webhelyről.

- 1. Kövesse a <u>Mielőtt elkezdene dolgozni a számítógép belsejében</u> fejezet utasításait.<br>2. Távolítsa el az <u>[akkumulátort](file:///C:/data/systems/wsm4500/hu/SM/Battery.htm)</u>.<br>3. Távolítsa el az <u>Előfizetői egyéni azonosító modul (SIM) kártvát</u>.
- 
- 4. Távolítsa el az <u>[optikai meghajtót](file:///C:/data/systems/wsm4500/hu/SM/optical.htm)</u>.<br>5. Távolítsa el a <u>[billenty](file:///C:/data/systems/wsm4500/hu/SM/Keyboard.htm)űzetet</u>.
- 
- 6. Távolítsa el a <u>[gombelemet](file:///C:/data/systems/wsm4500/hu/SM/coincell.htm)</u>.<br>7. Távolítsa el az <u>[oldallapokat](file:///C:/data/systems/wsm4500/hu/SM/lcdhinge.htm)</u>.
- 8. Távolítsa el a <u>[merevlemez-](file:///C:/data/systems/wsm4500/hu/SM/hdd.htm)meghajtót</u>.<br>9. Távolítsa el a <u>[Latitude ON Flash™ kártyát](file:///C:/data/systems/wsm4500/hu/SM/laton.htm)</u>.
- 
- 10. Távolítsa el a <u>[Vezeték nélküli nagykiterjedésű hálózati \(WWAN](file:///C:/data/systems/wsm4500/hu/SM/wwan.htm)-) kártyát</u>.<br>11. Távolítsa el a <u>Vezeték nélküli halyi hálózat (Wireless Local Area Network</u><br>12. Távolítsa el a <u>kijelzőegységet</u>.
- 11. Távolítsa el a <u>[Vezeték nélküli helyi hálózat \(Wireless Local Area Network](file:///C:/data/systems/wsm4500/hu/SM/wlan.htm)  WLAN) kártya</u>.<br>12. Távolítsa el a <u>kijelz[őegységet](file:///C:/data/systems/wsm4500/hu/SM/lcdassm.htm)</u>.
- 13. Távolítsa el a <u>hűt[őborda/ventilátor egységet](file:///C:/data/systems/wsm4500/hu/SM/heatsink.htm)</u>.<br>14. Távolítsa el a <u>[processzort](file:///C:/data/systems/wsm4500/hu/SM/proc.htm)</u>.
- 
- 15. Távolítsa el a <u>[kéztámaszt](file:///C:/data/systems/wsm4500/hu/SM/palmrest.htm)</u>.<br>16. Távolítsa el az <u>[ExpressCard áramköri lapot](file:///C:/data/systems/wsm4500/hu/SM/expboard.htm)</u>.
- 17. Távolítsa el a <u>Bluetooth[® kártyát](file:///C:/data/systems/wsm4500/hu/SM/bluetoth.htm)</u>.<br>18. Húzza meg a kábel húzófülét, és csatlakoztassa le az SD kártya adatkábelét az alaplapról.
- 19. Távolítsa el az alaplapot a számítógépházhoz rögzítő csavarokat.
- 20. Csatlakoztassa le az alaplapot az I/O kártyáról, és fordítsa felfele az alaplapot.
	- s
- 21. Válassza le az egyenáramú tápkábelt a rendszerkártyáról.

22. Vegye ki az alaplapot a számítógépházból.

# **Az alaplap visszahelyezése**

Az alaplap visszahelyezésez végezze el a fenti lépéseket fordított sorrendben.

# <span id="page-51-0"></span>**Vezeték nélküli helyi hálózat (Wireless Local Area Network - WLAN) kártya**

**Dell Precision™ Mobile Workstation M4500 szervizelési kézikönyv**

VIGYAZAT! A számítógép belsejében végzett munka előtt olvassa el figyelmesen a számítógéphez mellékelt biztonsági tudnivalókat. További<br>biztonsági útmutatásokat a www.dell.com/regulatory\_compliance címen található, a szabá

# **A WLAN-kártya eltávolítása**

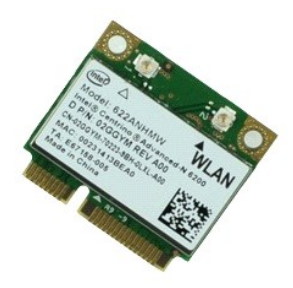

**MEGJEGYZÉS:** Lehetséges, hogy az alábbi ábrák megjelenítéséhez telepítenie kell az Adobe™ Flash Player™ programot az **Adobe.com** webhelyről.

- 1. Kövesse a <u>Mielőtt elkezdene dolgozni a számítógép belsejében</u> fejezet utasításait.<br>2. Távolítsa el az <u>[akkumulátort](file:///C:/data/systems/wsm4500/hu/SM/Battery.htm).</u><br>3. Távolítsa el a <u>[hozzáférési panelt](file:///C:/data/systems/wsm4500/hu/SM/APanel.htm)</u>.<br>4. Távolítsa el a <u>[Sarokpánt burkolatokat](file:///C:/data/systems/wsm4500/hu/SM/LCDhinge.htm)</u>.<br>5. A kijelzőkábe
- 
- 
- 
- 6. Húzza le az antennakábeleket a WLAN-kártyáról.
- 7. Távolítsa el a WLAN-kártyát a számítógéphez rögzítő csavart.
- 8. Húzza ki a WLAN-kártyát az alaplapon levő aljzatából, majd vegye ki a számítógépből.

# **A WLAN-kártya visszahelyezése**

A WLAN-kártya visszahelyezéséhez végezze el a fenti lépéseket fordított sorrendben.

# <span id="page-52-0"></span>**Munka a számítógép belsejében**

**Dell Precision™ Mobile Workstation M4500 szervizelési kézikönyv** 

- Miel[őtt elkezdene dolgozni a számítógép belsejében](#page-52-1)
- [Ajánlott eszközök](#page-52-2)
- [A számítógép kikapcsolása](#page-53-0)
- [Miután befejezte a munkát a számítógép belsejében](#page-53-1)

#### <span id="page-52-1"></span>**Mielőtt elkezdene dolgozni a számítógép belsejében**

A számítógép esetleges károsodásának elkerülése és saját biztonsága érdekében tartsa be az alábbi biztonsági irányelveket. Ha másképp nincs jelezve, a<br>jelen dokumentumban leírt minden művelet a következő feltételek teljesü

- 
- ı Elvégezte a <u>Munka a számítógép belseiében</u> című fejezetben leírt lépéseket.<br>ı Elolvasta a számítógéphez mellékelt biztonsági tudnivalókat.<br>ı A számítógép összetevőinek visszaszerelése vagy ha a komponenst külön vásár
- **A** VIGYÁZAT! A számítógép belsejében végzett munka előtt olvassa el figyelmesen a számítógéphez mellékelt biztonsági tudnivalókat. További **biztonsági útmutatásokat a www.dell.com/regulatory\_compliance címen található, a szabályozási megfelelőséget ismertető (angol nyelvű) honlapon talál.**
- VIGYAZAT! Számos javítási munkálatot csak hivatalos szakember végezhet el. On csak azokat a hibaelhárításokat és egyszerű javításokat<br>végezheti el, melyeket a termék dokumentációja engedélyez, vagy amelyekre az online vagy **előírásokat.**
- **FIGYELMEZTETÉS: Az elektrosztatikus kisülések érdekében földelje le magát egy csuklópánttal, vagy időközönként érjen hozzá egy festetlen fémfelülethez, pl. a számítógép hátulján lévő csatlakozóhoz.**
- FIGYELMEZTETÉS: Bánjon óvatosan az alkatrészekkel és a kártyákkal. Ne érjen hozzá a kártyákon lévő alkatrészekhez és érintkezőkhöz. A<br>kártyát a szélénél vagy a fém szerelőkeretnél fogja meg. A komponenseket, például a proc **meg.**
- FIGYELMEZTETES: a kábelek kihúzásakor ne a kábelt, hanem a csatlakozót vagy a húzófület húzza meg. Néhány kábel csatlakozója<br>reteszelőfülekkel van ellátva; az ilyen kábelek eltávolításakor kihúzás előtt a retesz kioldófülé

**MEGJEGYZÉS:** a számítógép színe és egyes alkatrészek eltérhetnek a dokumentumban láthatótól.

A számítógép károsodásának elkerülése érdekében végezze el az alábbi műveleteket, mielőtt a számítógép belsejébe nyúl.

- 1. Győződjön meg arról, hogy a munkaasztal sima és tiszta, nehogy megkarcolódjon a számítógép fedele.<br>2. Kapcsolja ki a számítógépet (lásd: <u>A számítógép kikapcsolása</u>).
- 
- 3. Ha a számítógép olyan dokkolóhoz csatlakozik, mint az opcionális médiabázis vagy lapos akkumulátor, szüntesse meg a dokkolást.

#### **FIGYELMEZTETÉS: A hálózati kábel leválasztásakor először a számítógépből húzza ki a kábelt, majd a hálózati eszközből.**

- 4. Húzzon ki minden hálózati kábelt a számítógépből.
- 5. Áramtalanítsa a számítógépet és az összes csatlakoztatott eszközt.
- 6. Zárja le a képernyőt, és egy egyenletes munkafelületen fordítsa a számítógépet fejjel lefelé.

**FIGYELMEZTETÉS: Az alaplap sérülésének elkerülése érdekében távolítsa el a fő akkumulátort a számítógép szerelése előtt.**

- 
- 7. Távolítsa el a fő akkumulátort (lásd az [Akkumulátor](file:///C:/data/systems/wsm4500/hu/SM/Battery.htm) című fejezetet).
- 8. Fordítsa fejjel lefelé a számítógépet. 9. Nyissa fel a kijelzőt.
- 10. A bekapcsológomb megnyomásával földelje az alaplapot.
- **FIGYELMEZTETÉS: az elektromos áramütés elkerülése érdekében a kijelző felnyitása előtt mindig húzza ki a számítógép tápkábelét a dugaszolóaljzatból.**
- FIGYELMEZTETES: mielőtt bármihez is hozzányúlna a számítógép belsejében, földelje le saját testét úgy, hogy megérint egy festetlen<br>fémfelületet, például a számítógép hátulján. A belső alkatrészek károsodásának elkerülése é
- 11. Távolítsa el az ExpressCard- és Smart Card-kártyákat a megfelelő bővítőhelyekből.
- 12. Távolítsa el a merevlemezt (lásd a [Merevlemez](file:///C:/data/systems/wsm4500/hu/SM/HDD.htm) című fejezetet).

#### <span id="page-52-2"></span>**Ajánlott eszközök**

A jelen dokumentumban szereplő eljárások a következő eszközöket igényelhetik :

- l Kis, laposélű csavarhúzó l Nullás csillagcsavarhúzó
- 
- l Egyes csillagcsavarhúzó l Kis műanyag pálca
- l A BIOS-frissítőprogram CD-je

# <span id="page-53-0"></span>**A számítógép kikapcsolása**

- **FIGYELMEZTETÉS: Az adatvesztés elkerülése érdekében a számítógép kikapcsolása előtt mentsen el és zárjon be minden megnyitott fájlt és lépjen ki minden programból.**
- 1. Állítsa le az operációs rendszert.
	- l **Windows® 7 operációs rendszerben:**
		- Kattintson következőkre: **Start** , majd kattintson a **Leállítás** lehetőségre.
	- l **Windows Vista® esetén:**

Kattintson következőkre: Start<sup>6</sup>, majd kattintson a Start menü jobb alsó sarkában lévő nyílra (lásd az ábrát), végül a Leállítás lehetőségre.

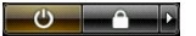

l **Windows® XP esetén:** 

Kattintson a **Start**® **Kikapcsolás**® **Kikapcsolás** parancsra.

Miután az operációs rendszer leállt, a számítógép kikapcsol.

2. Győződjön meg arról, hogy a számítógép és a csatlakoztatott eszközök ki vannak kapcsolva. Ha az operációs rendszer leállásakor a számítógép és a<br>1. csatlakoztatott eszközök nem kapcsolódnak ki automatikusan, akkor a k

# <span id="page-53-1"></span>**Miután befejezte a munkát a számítógép belsejében**

Miután mindent visszaszerelt, a számítógép bekapcsolása előtt csatlakoztassa a külső eszközöket, kártyákat és kábeleket.

- **FIGYELMEZTETÉS: a számítógép sérülésének elkerülése végett csak az adott Dell modellhez tervezett akkumulátort használja. Ne használjon más Dell számítógéphez gyártott telepet.**
- 1. Csatlakoztassa a külső eszközöket (portreplikátor, lapos akkumulátor, médiatalp stb.), és helyezze vissza a kártyákat (pl. az ExpressCard-kártyát).

**FIGYELMEZTETÉS: hálózati kábel csatlakoztatásakor a kábelt először a hálózati eszközbe, majd a számítógépbe dugja.**

- 2. Csatlakoztassa a telefon- és hálózati kábeleket a számítógéphez.<br>3. Helyezze vissza az akkumulátort.
- 3. Helyezze vissza az <u>[akkumulátort](file:///C:/data/systems/wsm4500/hu/SM/Battery.htm)</u>.<br>4. Csatlakoztassa számítógépet és a hozzá csatolt eszközöket az elektromos hálózatra.
- 5. Kapcsolja be a számítógépet.

### <span id="page-54-0"></span>**Vezeték nélküli nagykiterjedésű hálózati (WWAN-) kártya Dell Precision™ Mobile Workstation M4500 szervizelési kézikönyv**

VIGYAZAT! A számítógép belsejében végzett munka előtt olvassa el figyelmesen a számítógéphez mellékelt biztonsági tudnivalókat. További<br>biztonsági útmutatásokat a www.dell.com/regulatory\_compliance címen található, a szabá

### **A WWAN-kártya eltávolítása**

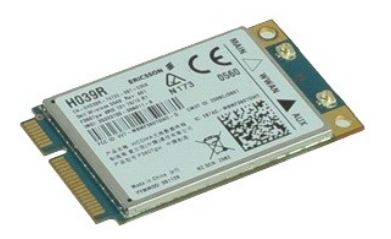

**MEGJEGYZÉS:** Lehetséges, hogy az alábbi ábrák megjelenítéséhez telepítenie kell az Adobe™ Flash Player™ programot az **Adobe.com** webhelyről.

- 1. Kövesse a <u>Mielőtt elkezdene dolgozni a számítógép belsejében</u> fejezet utasításait.<br>2. Távolítsa e**l az** <u>[akkumulátort](file:///C:/data/systems/wsm4500/hu/SM/Battery.htm)</u>.<br>3. Távolítsa el a <u>[hozzáférési panelt](file:///C:/data/systems/wsm4500/hu/SM/Apanel.htm)</u>.
- 
- 4. Húzza le az antennakábeleket a WWAN-kártyáról.
- 
- 5. Távolítsa el a WWAN-kártyát az alaplaphoz rögzítő csavart.
- 6. Húzza ki a WWAN-kártyát az alaplapon levő aljzatából, majd vegye ki a számítógépből.

# **A WWAN-kártya visszahelyezése**

A WWAN-kártya visszahelyezéséhez végezze el a fenti lépéseket fordított sorrendben.